# ONKYO

# **Wireless USB Audio Transport**

# *UWL-1*

# **Manuel d'instructions**

Merci d'avoir porté votre choix sur le système de transmission audio sans fil USB de Onkyo. Veuillez lire attentivement ce manuel avant de connecter l'appareil et de le mettre sous tension. Observez les instructions données dans ce manuel afin de pouvoir profiter pleinement de votre nouveau système de transmission audio sans fil USB.

Conservez ce manuel afin de pouvoir le consulter ultérieurement.

# **Manual de Instrucciones**

Muchas gracias por la adquisición del Transporte de audio USB inalámbrico Onkyo. Antes de realizar las conexiones y de conectar la alimentación, lea detenidamente este manual. Si sigue las instrucciones de este manual, logrará el óptimo rendimiento y el máximo placer de escucha de su nuevo Transporte de audio USB inalámbrico.

Guarde este manual para futuras referencias.

# **Sommaire**

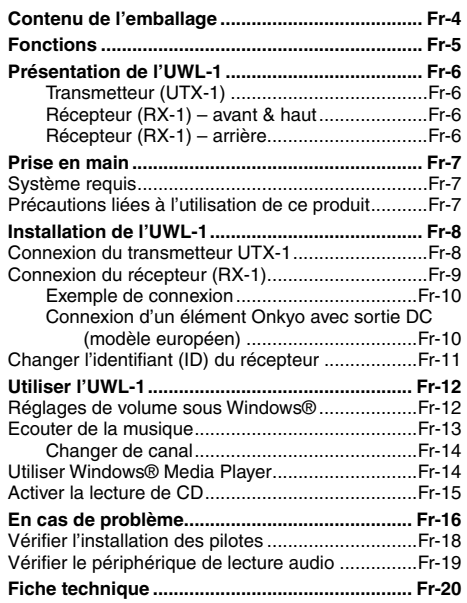

# **Contenido**

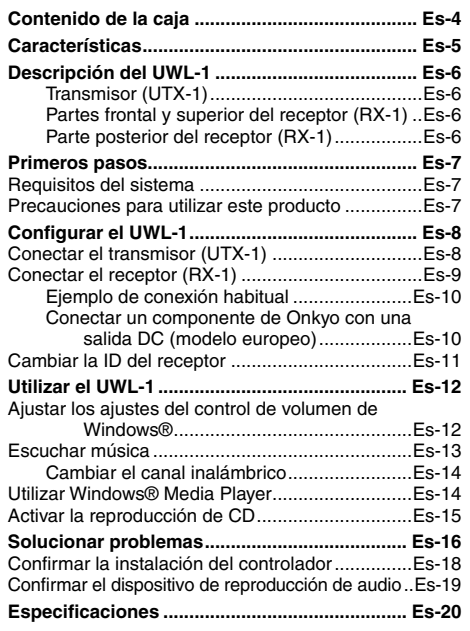

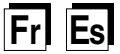

# **ATTENTION:**

AFIN DE REDUIRE LES RISQUES D'INCENDIE ET DE DECHARGE ELECTRIQUE, NE PAS EX-POSER CET APPAREIL A LA PLUIE OU A L'HUMIDITE.

### **DANGER:**

AFIN D'EVITER TOUT DANGER DE DECHAR-GE ELECTRIQUE, NE PAS OUVRIR LE BOITIER (OU L'ARRIERE) DE L'APPAREIL. CONFIER TOUT TRAVAIL D'ENTRETIEN OU DE REPA-RATION A UN TECHNICIEN QUALIFIE.

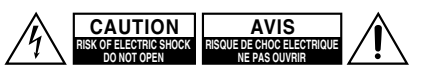

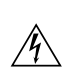

Un symbole d'éclair fléché dans un triangle équilatéral est destiné à attirer l'attention de l'utilisateur sur le fait que certains organes internes non-isolés de l'appareil sont traversés par un courant électrique assez dangereux pour constituer un resque d'électrocution.

Un point d'exclamation dans un triangle équilatéral est destiné à attirer l'attention de l'utilisateur sur des instructions importantes relatives à l'entretien et à l'utilisation du produit.

# **Remarques importantes pour votre sécurité**

- 1. Veuillez lire ces instructions.
- 2. Veuillez conserver ces instructions.
- 3. Respectez tous les avertissements.
- 4. Suivez toutes les instructions.
- 5. Ne vous servez pas de cet appareil à proximité d'eau.
- 6. Essuyez le boîtier avec un chiffon sec uniquement.
- 7. Ne bloquez pas les orifices d'aération. Installez cet appareil en suivant les instructions du fabricant.
- 8. Ne le placez pas à proximité de sources de chaleur telles que radiateurs, chauffage, poêles ou autre dispositif (y compris les amplificateurs) générateur de chaleur.
- 9. N'essayez pas de circonvenir le dispositif de sécurité que représente une fiche polarisée ou une fiche avec mise à la terre. Une fiche polarisée dispose de deux lames dont l'une est plus large que l'autre. Une fiche avec terre est munie de deux lames ainsi que d'une broche de mise à la terre. La lame la plus large ou la broche assurent votre sécurité. Si la fiche fournie ne peut être insérée dans la prise murale, demandez à un électricien de remplacer la prise.
- 10. Protégez le cordon d'alimentation en évitant qu'on ne marche pas dessus et qu'il ne soit plié (notamment au niveau des fiches, des cachecâbles et de la sortie de l'appareil).
- 11. Servez-vous exclusivement des fixations/accessoires préconisés par le fabricant.
- 12. Débranchez l'appareil durant un orage ou lorsqu'il reste inutilisé longtemps.
- 13. Veuillez faire appel à un technicien qualifié pour l'entretien. Un entretien est indispensable si l'appareil a été endommagé d'une façon ou d'une autre: cordon d'alimentation ou fiche endommagée, liquide renversé ou chute de petits objets dans l'appareil, exposition à la pluie ou à une humidité excessive, fonctionnement anormal ou chute de l'appareil.

14. Dommages nécessitant réparation

Débranchez l'appareil du secteur et confiez-le à un technicien qualifié lorsque:

- A. Le cordon d'alimentation ou sa fiche sont endommagés.
- B. Des objets sont tombés dans l'appareil ou du liquide a été renversé et a pénétré ce dernier.
- C. L'appareil a été exposé à la pluie.
- D. L'appareil ne semble pas fonctionner normalement lorsque vous l'utilisez en respectant les instructions données. N'effectuez que les réglages préconisés dans le manuel car un mauvais réglage d'autres commandes risque d'endommager l'appareil et nécessitera un long travail de remise en état par un technicien qualifié.
- E. L'appareil est tombé ou son boîtier est endommagé.
- F. Ses performances semblent affectées.
- 15. Pénétration de corps étrangers et de liquide Veillez à ne pas insérer d'objets à l'intérieur de l'appareil car ils pourraient toucher des points de tension dangereux ou provoquer des court-circuits: il y a risque d'incendie ou d'électrocution. Veillez à ne jamais exposer l'appareil à des gouttes ou des jets d'eau. Ne déposez aucun objet contenant un liquide (un vase, par exemple) sur l'appareil.

Ne déposez pas de bougies ou d'autres objets brûlants sur cette appareil.

# **Précautions**

- **1. Enregistrement et droits d'auteur**—Outre pour l'utilisation privée, tout enregistrement d'œuvres protégées par des droits d'auteur est interdit sans l'accord préalable du détenteur de ces droits.
- **2. Entretien**—Essuyez régulièrement le boîtier de l'appareil avec un chiffon doux et sec. Vous pouvez éliminer les taches rebelles avec un chiffon légèrement imbibé d'eau et de détergent doux. Essuyez ensuite l'appareil avec un chiffon propre et sec. N'utilisez jamais de chiffons rêches, de dissolvant, d'alcool ou d'autres solvants chimiques car ceux-ci pourraient endommager la finition ou faire disparaître la sérigraphie du boîtier.

#### **3. Alimentation**

En appuyant sur le bouton [STANDBY/ON] pour passer en mode Standby, vous n'éteignez pas l'appareil. Si vous n'avez pas l'intention d'utiliser l'appareil pendant une période prolongée, débranchez-le de la prise de courant.

**4. Ne touchez jamais cet appareil avec des mains mouillées**—Ne manipulez jamais cet appareil ou son cordon d'alimentation avec des mains mouillées ou humides. Si de l'eau ou tout autre liquide pénètre à l'intérieur de l'appareil, faites-le vérifier par votre revendeur Onkyo.

#### **5. Remarques concernant la manipulation**

- Si vous devez transporter cet appareil, servez-vous de l'emballage d'origine pour l'emballer comme il l'était lors de son acquisition.
- Ne posez pas d'objets en caoutchouc ou en plastique à demeure sur cet appareil car ils risquent de laisser des marques sur le boîtier.
- Les panneaux supérieur et latéraux de l'appareil peuvent devenir chauds après un usage prolongé. C'est parfaitement normal.
- Si vous n'utilisez pas l'appareil durant une période assez longue, il risque de ne pas fonctionner convenablement à la prochaine mise sous tension; veillez donc à l'utiliser de temps en temps.

# **Modèle pour les Canadien**

**REMARQUE:** CET APPAREIL NUMÉRIQUE DE LA CLASSE B EST CONFORME À LA NORME NMB-003 DU CANADA.

CNR-210, Dispositifs de radiocommunications de faible puissance, exempts de licence (pour toutes les bandes de fréquences)

Sur les modèles dont la fiche est polarisée:

**ATTENTION:** POUR ÉVITER LES CHOCS ÉLECTRIQUES, INTRODUIRE LA LAME LA PLUS LARGE DE LA FICHE DANS LA BORNE CORRESPONDANTE DE LA PRISE ET POUS-SER JUSQU'AU FOND.

<span id="page-3-0"></span>Vérifiez qu'il contient les éléments suivants.

**Récepteur (RX-1)**

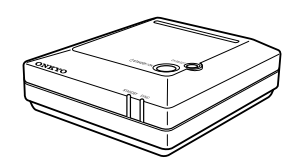

**Transmetteur USB (UTX-1)**

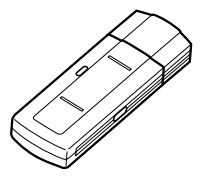

**Câble audio mini-jack/RCA (Cinch) (1m)**

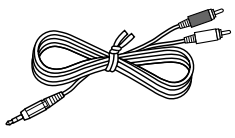

#### **Câble d'alimentation DC (1m) (modèle européen)**

Ce câble permet de brancher l'ampli-tuner à un élément Onkyo doté d'une sortie DC. Ne l'utilisez pas à d'autres fins.

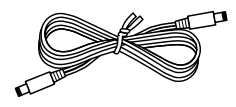

#### **Adaptateur secteur** Le type de connecteur dépend du pays.

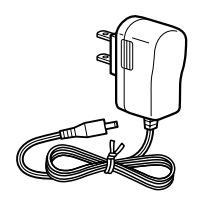

**Câble audio numérique optique (modèle européen)**

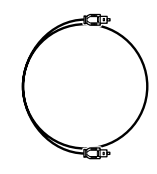

**CD-ROM (Assistant UWL) Câble d'extension USB**

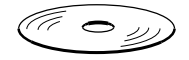

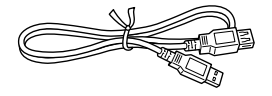

Dans les catalogues comme sur l'emballage, la lettre à la fin du nom du produit indique la couleur. La fiche technique et le fonctionnement sont cependant identiques quelle que soit la couleur. L'aspect des accessoires est susceptible d'être modifié sans préavis.

# <span id="page-4-0"></span>**Fonctions**

# ■ La musique de votre PC audible sans fil dans toute la maison

L'UWL-1 d'Onkyo est un système de transmission audio sans fil USB qui vous permet d'écouter des données musicales numériques (MP3, WMA, WAV etc.), stockées sur PC, à travers une chaîne hifi ou des enceintes actives situées n'importe où dans la maison. Vous pouvez également écouter la radio par internet, des CD et des DVD.

# ■ **Transmetteur USB UTX-1 et récepteur RX-1**

L'UWL-1 est constitué du transmetteur USB UTX-1 que vous branchez à un port USB du PC pour transmettre les données audio sans fil et du récepteur RX-1 qui reçoit les données audio et que vous branchez à votre chaîne hifi ou à des enceintes actives.

# ■ **Installation simple et rapide**

Comme le transmetteur se sert de pilotes audio USB Windows® standard, vous n'avez pas besoin d'installer de pilotes ni d'effectuer de réglages. Branchez tout simplement le transmetteur à un port USB du PC!

# ■ **Portée de 30 mètres**

L'UWL-1 a une portée de 30m, ce qui permet de transmettre les données audio dans toute la maison. Notez que cette portée peut être réduite par des murs et des sols en béton ou en acier.

# ■ Qualité audio exceptionnelle

L'UWL-1 transmet les données audio numériquement sans les comprimer sur la bande des 2.4 GHz et délivre une sonorité de qualité CD.

# ■ **Sortie numérique optique**

Pour obtenir une qualité audio optimale, branchez la sortie optique numérique du récepteur RX-1 à votre chaîne hifi.

# ■ **Sortie analogique**

Le récepteur RX-1 peut être branché à pratiquement n'importe quel composant audio grâce à sa sortie audio pour mini-jack.

<span id="page-5-0"></span>Les numéros entre parenthèses renvoient à la page donnant l'explication principale pour chaque élément.

<span id="page-5-1"></span>■ **Transmetteur (UTX-1)**

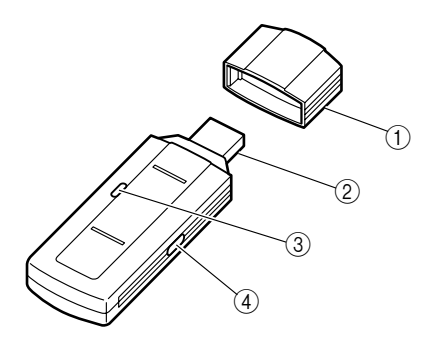

- A **Capuchon de protection [\(8](#page-7-2))**
- B **Connecteur USB [\(8](#page-7-2))** Branchez-le à un port USB du PC.
- C **Témoin de transmission ([8](#page-7-2))** S'allume quand il y a transmission de données.
- D **Bouton CH SELECT ([11,](#page-10-1) 14)** Permet de déterminer l'identifiant (ID) du récepteur et de sélectionner les canaux.
- <span id="page-5-2"></span>■ Récepteur (RX-1) – avant & haut ① Bouton STANDBY/ON [\(13\)](#page-12-1)

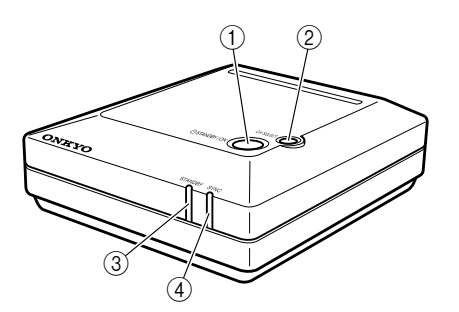

<span id="page-5-3"></span>■ **Récepteur (RX-1) – arrière**

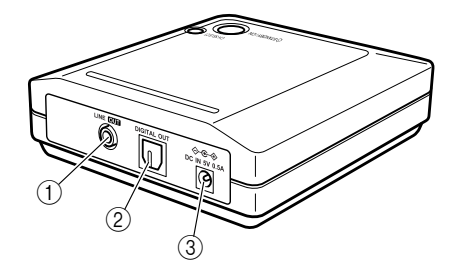

Activation ou mise en veille du récepteur.

- B **Bouton CH SELECT ([11\)](#page-10-1)** Règle l'ID du récepteur et la fonction de sélection automatique de canaux.
- C **Témoin STANDBY ([11](#page-10-1), [13](#page-12-1))**

S'allume quand le récepteur est en veille et s'éteint quand il est activé. Il sert aussi au réglage de l'identifiant (ID) du récepteur.

D **Témoin SYNC ([13](#page-12-1))**

S'allume quand le récepteur est synchronisé avec le transmetteur. Clignote quand il n'y a pas de synchronisation.

A **LINE OUT**

Branchez cette prise avec le câble audio mini-jack/RCA (Cinch) à une entrée audio analogique d'une chaîne hifi ou d'enceintes actives.

# B **DIGITAL OUT (OPTIQUE)**

Reliez cette sortie à une entrée numérique optique de votre chaîne hifi avec un câble audio optique. (Cette sortie ne permet pas d'enregistrer numériquement).

**(3) DC IN 5V** 

Branchez ici le câble de l'adaptateur secteur ou le câble DC dédié (modèle européen uniquement).

# <span id="page-6-3"></span><span id="page-6-1"></span><span id="page-6-0"></span>**Système requis**

- Un ordinateur PC/AT doté d'un port USB (USB 1.1 ou plus récent) (contrôleur hôte USB Intel recommandé)
- Intel Pentium III 800MHz ou processeur plus rapide (Intel Pentium 4 1.4GHz ou plus rapide recommandé)
- 128Mo de mémoire (256Mo ou plus recommandé)
- Windows® XP (Service Pack 1 ou plus récent) ou Windows® 2000 (Service Pack 4 ou plus récent)

#### **Remarques:**

- L'UWL-1 ne fonctionne qu'avec des comptes utilisateur Windows® ayant des privilèges **d'administrateur**.
- Avant d'utiliser l'UWL-1, vérifiez que Windows® est à jour et fonctionne convenablement.

#### **Marques commerciales:**

- Microsoft, Windows, Windows Media sont des marques de fabrique ou des marques déposées de Microsoft Corporation aux Etats-Unis et/ou dans d'autres pays.
- Les saisies d'écran de produits Microsoft sont imprimées avec la permission de Microsoft Corporation.
- Intel et Pentium sont des marques déposées d'Intel Corporation.

**Remarque:** Même si votre PC répond aux exigences ci-dessus, il peut ne pas fonctionner avec l'UWL-1 à cause de ses caractéristiques ou de sa configuration. Le site internet d'Onkyo fournit des renseignements à jour en matière de compatibilité et d'autres problèmes.

# <span id="page-6-2"></span>**Précautions liées à l'utilisation de ce produit**

Avant d'utiliser l'UWL-1, lisez ce qui suit:

- Dans ce manuel, nous considérons acquises les connaissances de base concernant le système d'exploitation Windows® ainsi que le fonctionnement de la souris et du clavier.
- Onkyo rejette toute responsabilité pour des dommages résultant d'un dysfonctionnement, d'une mauvaise utilisation, de défauts etc. de ce produit.
- Le contenu de ce manuel peut être mis à jour sans avis préalable.
- Ce manuel ne peut pas être reproduit en tout ou en partie, sous quelque forme que ce soit, sans l'autorisation écrite d'Onkyo Corporation.

# <span id="page-7-2"></span><span id="page-7-1"></span><span id="page-7-0"></span>**Connexion du transmetteur UTX-1**

# *1* **Démarrez le PC.**

Attendez la fin du démarrage: Windows® doit être opérationnel.

**Remarque:** Avant de brancher ou de débrancher le transmetteur, diminuez le volume sur la chaîne hifi ou les enceintes actives, ou débranchez l'adaptateur secteur du récepteur.

# *2* **Enlevez le capuchon du transmetteur puis branchez-le à un port USB du PC.**

Le témoin du transmetteur s'allume. Insérez le transmetteur dans le bon sens.

Quand vous branchez le transmetteur au PC pour la première fois, Windows® détecte automatiquement un nouveau périphérique et installe les pilotes nécessaires. Attendez la fin de ce processus. Si Windows® ne détecte pas automatiquement le transmetteur, voyez plus bas.

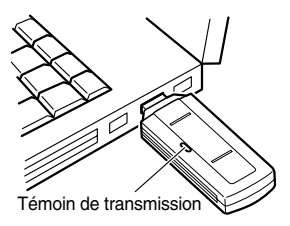

(L'emplacement et le nombre de ports USB varie d'un PC à l'autre. Pour en savoir plus, voyez la documentation de votre PC).

#### **Remarques:**

- Comme le transmetteur consomme beaucoup de courant, il vaut mieux le brancher à un port USB sur le PC même. Sachez cependant que si votre PC est placé sur le sol voire s'il s'agit d'une grande tour ou d'un PC de bureau dont les ports USB sont situés à l'arrière, la transmission sans fil peut être obstruée et la reproduction audio interrompue. Dans ce cas, branchez le transmetteur à un autre endroit. Si vous ne pouvez pas changer l'emplacement du PC, utilisez un câble d'extension USB disponible dans le commerce et installez le transmetteur à un endroit susceptible de résoudre le problème. Si vous utilisez un hub USB, vérifiez que son adaptateur secteur est branché quand vous utilisez l'UWL-1.
- Arrêtez toujours la reproduction sur le PC avant de brancher ou de débrancher le transmetteur. Vous pouvez brancher/débrancher le transmetteur quand le PC est activé.
- Si votre PC a plusieurs ports USB, vous pouvez choisir le port auquel vous branchez le transmetteur. Notez que certains PC considèrent le transmetteur comme un nouveau périphérique si vous changez de port. Dans ce cas, laissez Windows® effectuer l'installation.
- Branchez toujours le transmetteur au PC avant de lancer la reproduction. Si vous le branchez après avoir lancé la reproduction, les données audio ne sont pas transmises.
- Tant que le transmetteur est branché au PC, les haut-parleurs du PC ne produisent aucun son. Les appareils audio USB ont priorité. Pour que les haut-parleurs du PC produisent du son, débranchez le transmetteur ou changez le réglage **Périphérique par défaut** sous l'onglet **Audio** du panneau de configuration **Propriétés sons et périphériques audio** (voyez [page 19](#page-18-1)).

Si Windows® n'installe pas les pilotes automatiquement, débranchez le transmetteur, attendez environ 15 secondes puis rebranchez-le. S'il ne les installe toujours pas, procédez comme suit:

- **1.** Cliquez sur le bouton **Démarrer** puis sur **Panneau de configuration**.
- **2.** Cliquez sur **Performances et maintenance** puis sur **Système**.
- **3.** Sélectionnez l'onglet **Matériel** puis cliquez sur le bouton **Gestionnaire de périphériques**.
- **4.** Double-cliquez sur le périphérique voulu dans la liste pour ouvrir la fenêtre **Propriétés**.
- **5.** Sélectionnez l'onglet **Pilotes**, cliquez sur le bouton **Mise à jour de pilote** pour ouvrir la fenêtre "Assistant Ajout de matériel" et suivez les instructions à l'écran pour installer les pilotes.

# <span id="page-8-1"></span><span id="page-8-0"></span>**Connexion du récepteur (RX-1)**

- Avant d'effectuer les connexions, lisez les manuels fournis avec les autres éléments.
- Ne branchez le cordon d'alimentation secteur qu'après avoir effectué et vérifié toutes les connexions.

#### **Code de couleurs des connecteurs**

Les connecteurs RCA/Cinch utilisent généralement un code de couleurs: rouge et blanc. Les prises et fiches rouges correspondent à l'entrée ou à la sortie droite (cette prise s'appelle généralement "R"). Les prises et fiches blanches correspondent à l'entrée ou à la sortie gauche (cette prise s'appelle généralement "L").

- Pour éviter les interférences, ne placez pas les câbles audio à proximité de cordons d'alimentation ou de câbles de hautparleur.
- Enfoncez convenablement les fiches pour obtenir une bonne connexion (une mauvaise connexion peut provoquer du bruit ou un dysfonctionnement).

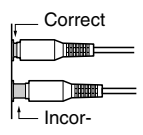

#### **Prise numérique optique**

La prise numérique optique de l'UWL-1 est pourvue d'un clapet qui s'ouvre quand vous insérez une fiche optique et se referme quand vous ôtez la fiche. Insérez convenablement la fiche.

#### **Prudence:**

- Le câble optique est doté de capuchons de protection. Avant de le brancher, retirez-les et conservez-les dans un endroit sûr. Quand vous débranchez le câble, remettez les capuchons.
- Pour éviter d'endommager le clapet, maintenez la fiche optique droite lors de son insertion ou de son extraction.

# <span id="page-9-0"></span>■ **Exemple de connexion**

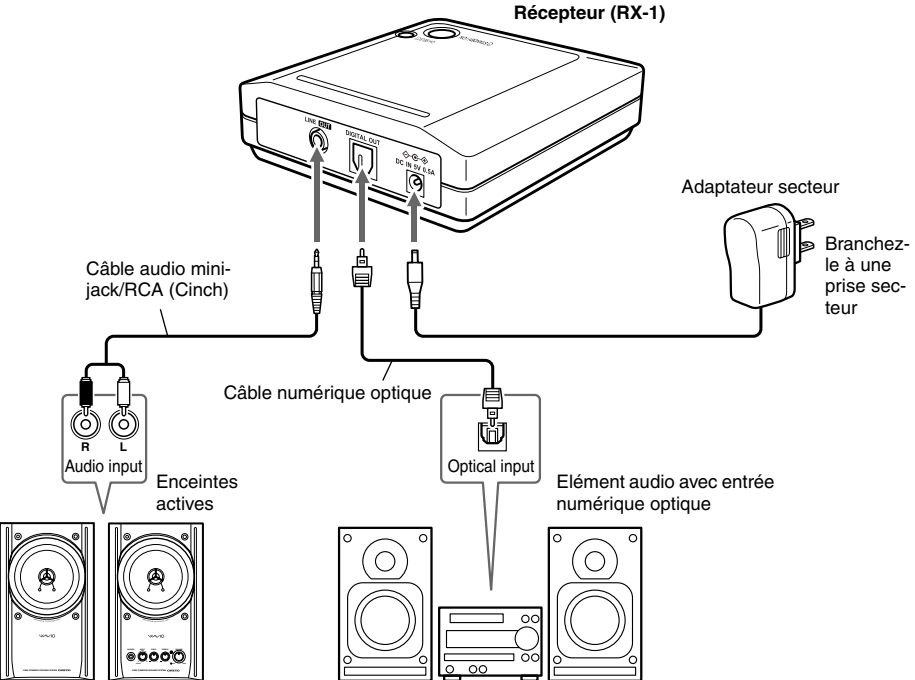

# <span id="page-9-1"></span>■ Connexion d'un élément Onkyo avec sortie DC (modèle européen)

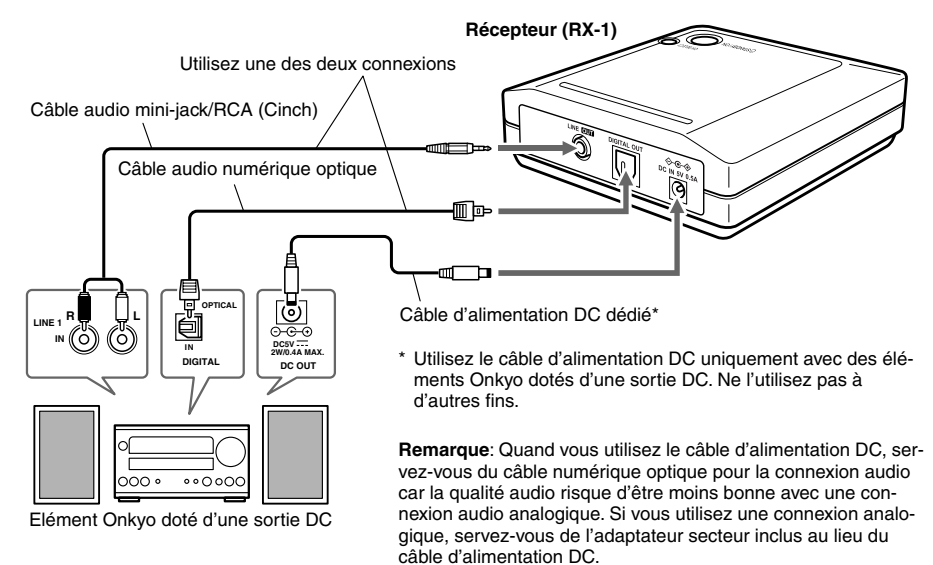

# <span id="page-10-1"></span><span id="page-10-0"></span>**Changer l'identifiant (ID) du récepteur**

A la sortie d'usine, le récepteur et le transmetteur ont le même identifiant (ID). Vous n'avez donc normalement pas besoin de changer ce réglage. Si, par contre, vous utilisez plusieurs récepteurs pour le même transmetteur, ils doivent tous avoir le même identifiant (ID).

- *1* **Allumez le PC, branchez le transmetteur à un port USB puis branchez l'adaptateur secteur du récepteur.**
- *2* **Placez le récepteur à proximité du transmetteur (30–100cm).**
- *3* **Maintenez le bouton [CH SELECT] du récepteur enfoncé durant au moins 3 secondes puis maintenez le bouton [CH SELECT] du transmetteur durant au moins 6 secondes.**

Les témoins de transmission du transmetteur et STANDBY du récepteur clignotent tandis que le récepteur détecte l'identifiant (ID) du transmetteur. Quand le récepteur a reconnu l'identité du transmetteur, le témoin SYNC du récepteur s'allume.

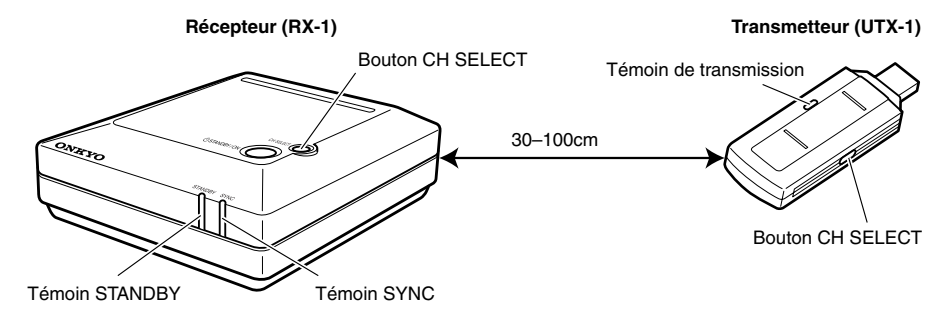

# <span id="page-11-2"></span><span id="page-11-1"></span><span id="page-11-0"></span>**Réglages de volume sous Windows®**

Les données audio transmises par l'UWL-1 dépendent des réglages Windows® de **Contrôle du volume**. Réglez-les de la façon suivante pour obtenir une qualité audio optimale.

**Remarque:** Sur certains PC, le **Contrôle du volume** peut s'appeler **Commande de mixage**.

# ■ **Windows® XP**

Cliquez sur le bouton **Démarrer**, pointez sur **Tous les programmes**, sur **Accessoires**, sur **Divertissement** puis cliquez sur **Contrôle du volume**.

#### ■ **Windows® 2000**

Cliquez sur le bouton **Démarrer**, pointez sur **Tous les programmes**, sur **Accessoires**, sur **Divertissement** puis cliquez sur **Contrôle du volume**.

La page de **Contrôle du volume** apparaît.

Les commande de la page **Contrôle du volume** déterminent la sortie principale. Les autres commandes affectent les diverses sources audio. Par exemple, les commandes **Son wave** déterminent la reproduction de fichiers musicaux numériques.

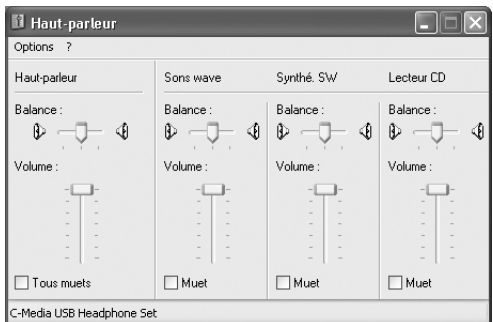

# ■ **Balance**

Règle la balance stéréo gauche/droite.

# ■ **Volume**

Règle le volume.

Pour obtenir une qualité audio optimale avec l'UWL-1, réglez tous les curseurs de **volume** au maximum et utilisez les commandes de volume de la chaîne audio ou des enceintes actives branchées au récepteur pour régler le volume.

#### ■ **Muet**

Coupe le son.

#### **Remarques:**

- Sous Windows® XP, vous pouvez ouvrir le **Contrôle du volume** de la façon suivante: Cliquez sur le bouton **Démarrer** puis sur **Panneau de configuration**, **Sons, voix et périphériques audio**, **Sons et périphériques audio**, sur l'onglet **Audio** et enfin sur le bouton **Volume** dans la section **Lecture audio**.
- Sous Windows® 2000, vous pouvez ouvrir le **Contrôle du volume** de la façon suivante: Cliquez sur le bouton **Démarrer**, pointez sur **Paramètres**, cliquez sur **Panneau de configuration** puis sur **Sons et multimédia**, sur l'onglet **Audio** puis cliquez sur le bouton **Volume** dans la section **Lecture audio**.

# <span id="page-12-1"></span><span id="page-12-0"></span>**Ecouter de la musique**

L'UWL-1 vous permet d'écouter de la musique stockée sous forme numérique sur votre PC en passant par une chaîne hifi ou des enceintes actives dans toute la maison. Vous pouvez également écouter la radio par internet, des CD et des DVD.

**Remarque**: Pour écouter un CD se trouvant dans le lecteur CD/DVD du PC, activez la lecture numérique de CD [\(voyez page 15](#page-14-1)).

# *1* **Vérifiez que le transmetteur est bien branché au PC [\(voyez page 8\)](#page-7-2).**

**Remarque:** Si le PC ne produit plus de données audio durant un certain temps, le transmetteur arrête la transmission et le témoin de transmission s'éteint. Dès que des données audio sont produites, le transmetteur recommence la transmission et le témoin s'allume. Il faut toutefois quelques secondes pour que le transmetteur se synchronise avec le récepteur. Durant ce temps, aucun son n'est produit. Vous pouvez ainsi perdre les premières secondes d'un morceau. Pour l'éviter, produisez du son au préalable afin de rallumer le témoin de transmission.

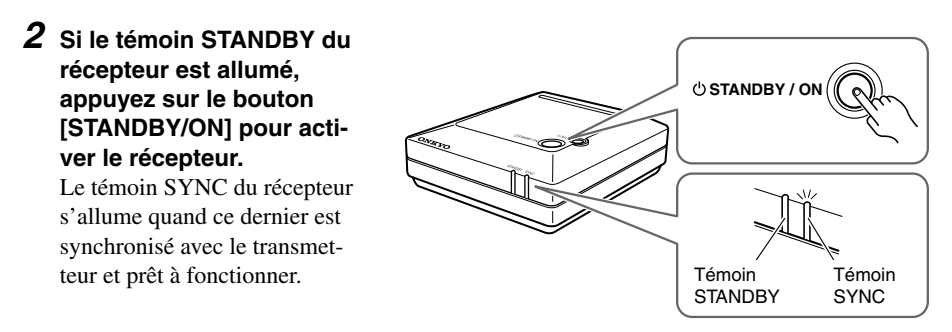

- *3* **Mettez la chaîne hifi ou les enceintes actives branchées au récepteur sous tension (voyez [page 9\)](#page-8-1), sélectionnez la source d'entrée et augmentez le volume.**
- *4* **Utilisez Windows® Media Player ou un autre logiciel de lecture audio pour reproduire un fichier musical ou un CD.**

Les données audio sont envoyées sans fil du transmetteur au récepteur puis produites par la chaîne hifi ou les enceintes actives branchées au récepteur. Si vous n'entendez rien, voyez ["En cas de problème" à la page 16](#page-15-1).

# *5* **Quand vous n'utilisez plus l'UWL-1, appuyez sur le bouton [STANDBY/ON] du récepteur pour le mettre en veille.**

Le témoin STANDBY du récepteur s'allume.

# *6* **Arrêtez la lecture audio sur le PC et débranchez le transmetteur.**

Si cela vous ennuie de débrancher le transmetteur quand vous ne l'utilisez plus, laissez-le branché mais, si vous voulez entendre les sons avec les haut-parleurs de votre PC, changez le réglage **Périphérique par défaut** de l'onglet **Audio** du panneau de configuration **Propriétés Sons et périphériques audio** (voyez [page 19\)](#page-18-1).

**Remarque:** Tant que le transmetteur est branché au PC, les haut-parleurs du PC ne produisent aucun son. Les appareils audio USB ont priorité. Pour que les haut-parleurs du PC produisent du son, débranchez le transmetteur ou changez le réglage **Périphérique par défaut** sous l'onglet **Audio** du panneau de contrôle **Propriétés sons et périphériques audio** (voyez [page 19](#page-18-1)).

# <span id="page-13-0"></span>■ **Changer** de canal

Si vous entendez du bruit ou si la lecture audio est interrompue, appuyez sur le bouton [CH SELECT] du transmetteur pour changer de canal. Le transmetteur peut transmettre sur 11 canaux (de 2412MHz à 2462MHz) et un changement de canal peut résoudre votre problème. Si vous maintenez le bouton [CH SELECT] du transmetteur enfoncé durant 3–5 secondes, la fonction de sélection automatique de canaux choisit automatiquement le canal ayant le moins de bruit. Si cela ne fonctionne pas,

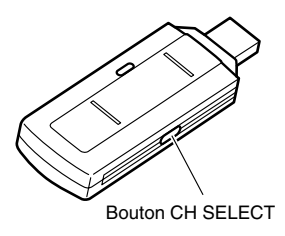

débranchez le transmetteur, attendez quelques secondes puis rebranchez-le.

# <span id="page-13-1"></span>**Utiliser Windows® Media Player**

Windows® Media Player vous permet d'écouter vos fichiers de musique numériques (MP3, WMA, WAV etc.), des CD, des DVD et la radio par internet.

# ■ **Windows® XP**

Cliquez sur le bouton **Démarrer**, pointez sur **Tous les programmes** puis sur **Accessoires**, sur **Divertissement** puis cliquez sur **Windows Media Player**.

# ■ **Windows® 2000**

Cliquez sur le bouton **Démarrer**, pointez sur **Tous les programmes** puis sur **Accessoires**, sur **Divertissement** puis cliquez sur **Windows Media Player**.

• Pour reproduire un fichier musical se trouvant dans la bibliothèque Media Player, doublecliquez simplement dessus.

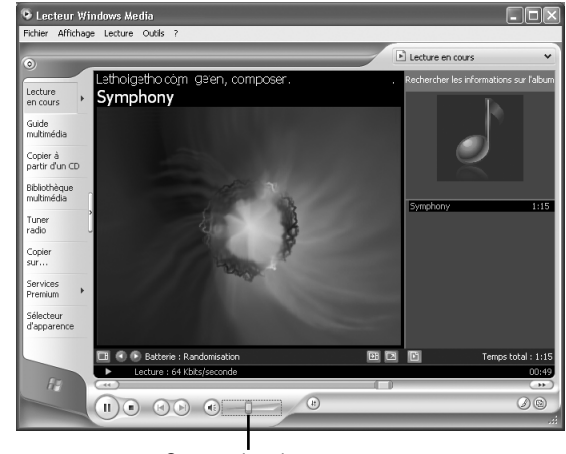

Curseur de volume

- Pour reproduire un fichier musical ne se trouvant pas dans la bibliothèque Media Player, allez dans le menu **Fichier**, sélectionnez **Ouvrir**, localisez le fichier puis cliquez sur **Ouvrir**.
- Pour écouter un CD, insérez-le dans le lecteur CD/DVD du PC. Si la lecture ne démarre pas automatiquement, cliquez sur la flèche **Lecture en cours** et sélectionnez le CD dans la liste.
- Utilisez le curseur Volume pour régler le volume.
- Pour en savoir plus, voyez l'aide en ligne.

# <span id="page-14-1"></span><span id="page-14-0"></span>**Activer la lecture de CD**

Pour que l'UWL-1 transmette les données audio du lecteur CD/DVD de votre PC, le lecteur CD/DVD doit accepter la sortie de données audio numériques et, sous Windows®, l'option **Activer la lecture numérique de CD audio sur ce lecteur CD-ROM** doit être sélectionnée.

# ■ **Windows® XP**

Cliquez sur le bouton **Démarrer** puis sur **Panneau de configuration**, sur **Performances et maintenance** et enfin sur **Système**. Sous l'onglet **Matériel**, cliquez sur le bouton **Gestionnaire de périphériques**, double-cliquez sur le lecteur CD/DVD puis cliquez sur l'onglet **Propriétés**.

# ■ **Windows® 2000**

Cliquez sur le bouton **Démarrer**, pointez sur **Paramètres**, cliquez sur **Panneau de configuration** puis sur **Système**. Sous l'onglet **Matériel**, cliquez sur le bouton **Gestionnaire de périphériques**, double-cliquez sur le lecteur CD/DVD puis cliquez sur l'onglet **Propriétés**.

#### Gestionnaire de périphériques **Propriétés de CDRW/DVD**

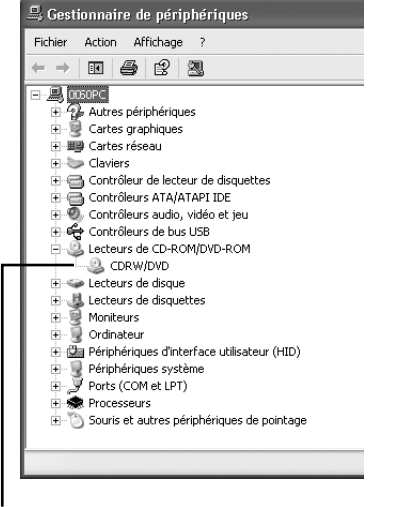

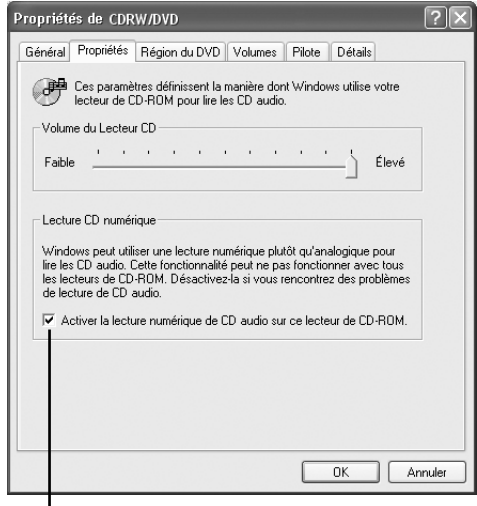

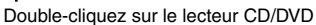

Sélectionnez cette option

Vérifiez que l'option **Activer la lecture numérique de CD audio sur ce lecteur de CD-ROM** est sélectionnée.

#### **Remarques:**

- Si votre lecteur CD/DVD n'est pas en mesure de produire des données audio numériques, l'option **Activer la lecture numérique de CD audio sur ce lecteur de CD-ROM** n'est pas disponible et vous ne pouvez pas écouter de CD avec la chaîne hifi ou les enceintes actives branchées au récepteur.
- Si votre lecteur CD/DVD peut produire des données audio numériques alors que l'option **Activer la lecture numérique de CD audio sur ce lecteur de CD-ROM** est indisponible, vérifiez si le transmetteur est correctement branché.

# <span id="page-15-1"></span><span id="page-15-0"></span>**En cas de problème**

Si vous avez un problème avec l' UWL-1, la solution peut se trouver ici. Certains problèmes peuvent être dus à un élément externe. Lisez donc aussi la documentation accompagnant vos périphériques. Si vous ne parvenez pas à résoudre le problème, contactez votre revendeur Onkyo.

#### **Problèmes audio**

#### **Il n'y a pas de son**

- Sur le récepteur, vérifiez que la mini-fiche ou la fiche numérique optique est bien enfoncée ([voyez page 9\)](#page-8-1).
- Si le témoin STANDBY du récepteur est allumé, le récepteur est en veille. Appuyez sur le bouton [STANDBY/ON] pour activer le récepteur [\(voyez page 13](#page-12-1)).
- A la page Windows® de **Contrôle du volume**, désélectionnez toutes les cases **Muet** et réglez tous les curseurs de **volume** au maximum ([voyez page 12](#page-11-2)).
- Sous Windows®, vérifiez dans les **Propriétés sons et périphériques audio** que le bon périphérique de lecture est sélectionné ([voyez page 19](#page-18-1)).
- Il peut y avoir un problème au niveau de la chaîne hifi ou des enceintes actives branchées au récepteur. Vérifiez que la chaîne hifi est correctement branchée au récepteur. Vérifiez qu'elle est sous tension, que le volume est réglé correctement et que le récepteur est sélectionné comme source d'entrée. Si la chaîne hifi fonctionne convenablement, vérifiez les câbles ([voyez page 9\)](#page-8-1). Lisez aussi la documentation accompagnant la chaîne hifi ou les enceintes actives.
- Si le témoin SYNC du récepteur clignote, le récepteur n'est pas synchronisé avec le transmetteur et la transmission sans fil est impossible. Changez l'identifiant du récepteur [\(voyez](#page-10-1)  [page 11\)](#page-10-1).
- Voyez aussi "Il y a du bruit ou de la distorsion durant la lecture audio" plus loin.

#### **Les niveaux gauche et droit ne sont pas identiques**

- Vérifiez les réglages de balance sur la chaîne hifi ou les enceintes actives.
- A la page Windows® **Contrôle du volume**, réglez tous les curseurs **Balance** à mi-course ([voyez page 12](#page-11-2)).
- Vérifiez les réglages de balance au sein du logiciel de lecture audio. Si le logiciel a des commandes de volume indépendantes pour les canaux gauche et droit, réglez-les au même niveau.

#### **La qualité du son est médiocre ou il y a du bruit**

• La qualité du son peut être affectée par des champs magnétiques puissants comme ceux d'un téléviseur. Eloignez de tels appareils du récepteur.

#### **Windows® ne détecte pas automatiquement le transmetteur**

- Vérifiez que le transmetteur est bien branché à un port USB sur le PC [\(voyez page 8](#page-7-2)).
- Le problème peut être dû au hub (répartiteur) USB. Branchez de préférence le transmetteur directement à un port USB sur le PC. Si vous utilisez un répartiteur USB, voyez son mode d'emploi et assurez-vous qu'il fonctionne correctement.
- Débranchez le transmetteur, attendez environ 15 secondes puis rebranchez-le. Si Windows® semble instable, redémarrez votre PC.

#### **Les enceintes du PC ne produisent aucun son**

• Tant que le transmetteur est branché au PC, les haut-parleurs du PC ne produisent aucun son. Les appareils audio USB ont priorité. Pour que les haut-parleurs du PC produisent du son, débranchez le transmetteur ou changez le réglage **Périphérique par défaut**sous l'onglet **Audio** du panneau de contrôle **Propriétés sons et périphériques audio** [\(voyez page 19\)](#page-18-1).

#### **Il y a du bruit ou de la distorsion durant la lecture audio**

- Selon l'emplacement du transmetteur, la lecture audio peut subir des interruptions. Dans ce cas, déplacez le transmetteur. Si vous ne pouvez pas changer l'emplacement du PC, utilisez un câble d'extension USB disponible dans le commerce et installez le transmetteur à un endroit susceptible de résoudre le problème.
- Changez de canal en appuyant sur le bouton [CH SELECT] du transmetteur (voyez page 14).
- Si une radio ou une antenne satellite est située à proximité, il peut y avoir des interférences.
- Si un réseau informatique, un four micro-ondes ou un autre appareil utilisant la fréquence 2.4GHz est situé à proximité, la lecture audio peut subir des coupures. Dans ce cas, changez de canal en appuyant sur le bouton [CH SELECT] du transmetteur (voyez page 14).
- Un obstacle entre le transmetteur et le récepteur peut aussi entraîner des coupures dans la lecture audio.

#### **Il n'y a pas de son durant la lecture d'un CD se trouvant dans le lecteur CD/DVD du PC**

• Si le lecteur de CD/DVD du PC n'est pas en mesure de produire des données audio numériques, les données audio du CD/DVD ne sont pas transmises et il est impossible d'écouter un CD avec la chaîne hifi ou les enceintes actives branchées au récepteur [\(voyez page 15](#page-14-1)).

#### **Aucune musique n'est audible avec des jeux pour PC**

• Si le jeu utilise la sortie audio du lecteur CD/DVD pour produire du son, voyez le point précédent.

#### **La lecture audio est interrompue**

- La lecture audio peut être interrompue si vous branchez ou débranchez un autre périphérique USB.
- Durant la lecture audio, n'effectuez pas de tâches sollicitant considérablement le processeur du PC.
- Si le processeur du PC ne répond pas aux conditions mentionnées à la [page 7](#page-6-3), le résultat peut être médiocre. Un processeur répondant à ces conditions peut cependant se trouver en difficulté s'il est sollicité pour de lourdes tâches et interrompre la lecture. Dans ce cas, quittez tous les autres logiciels.
- La désactivation des réglages d'économie d'énergie peut aussi améliorer le résultat.

#### **Enregistrement**

#### **Impossible d'enregistrer sur l'élément branché à la prise numérique optique du récepteur**

• Pour protéger les droits d'auteur, il est impossible d'enregistrer via la prise numérique optique du récepteur.

**Remarque:** L'UWL-1 est pourvu de microprocesseurs pour le traitement du signal et les fonctions de contrôle. Dans des cas rarissimes, la présence de fortes interférences, de bruit d'une source externe ou d'électricité statique peuvent bloquer ces microprocesseurs. Dans ces cas exceptionnels, débranchez le transmetteur et l'adaptateur du récepteur, attendez au moins 5 secondes et rebranchez-les.

# <span id="page-17-0"></span>**Vérifier l'installation des pilotes**

Vous pouvez vérifier si les pilotes nécessaires pour l'UWL-1 sont installés.

#### ■ **Windows® XP**

Cliquez sur le bouton **Démarrer** puis sur **Panneau de configuration**, sur **Performances et maintenance** et enfin sur **Système**. Sélectionnez l'onglet **Matériel** puis cliquez sur le bouton **Gestionnaire de périphériques**.

#### ■ **Windows® 2000**

Cliquez sur le bouton **Démarrer**, pointez sur **Paramètres**, cliquez sur **Panneau de configuration** puis sur **Système**. Sélectionnez l'onglet **Matériel** puis cliquez sur le bouton **Gestionnaire de périphériques**.

Le périphérique suivant doit se trouver dans la liste **Contrôleurs audio, vidéo et jeu**:

**• Périphérique audio USB**

Le périphérique suivant doit se trouver dans la liste **Contrôleurs de bus USB**:

**• Périphérique USB composite**

Si ces deux périphériques sont repris dans la liste, les pilotes ont été installés.

#### **Gestionnaire de périphériques**

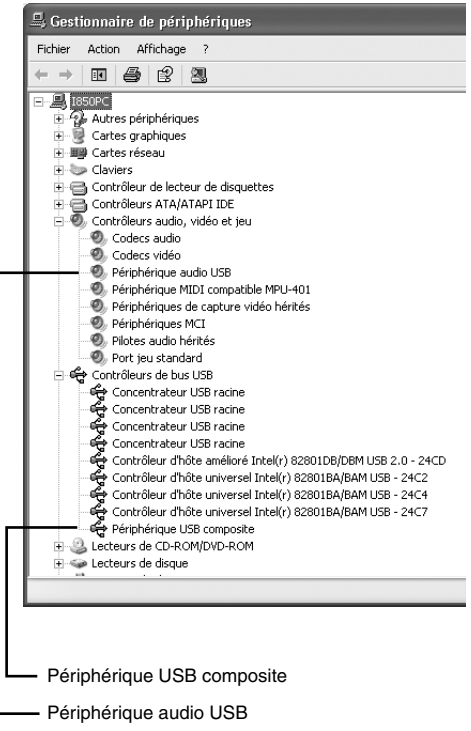

#### **Remarques:**

- Les éléments de la liste varient selon la configuration de votre PC. La liste de votre PC est probablement différente de celle illustrée ici.
- Si un **Périphérique inconnu** figure dans la liste des **Contrôleurs USB**, débranchez le transmetteur, attendez quelques secondes puis rebranchez-le. Si Windows® ne reconnaît toujours pas le transmetteur, désinstallez le **Périphérique inconnu**, débranchez le transmetteur, attendez quelques secondes puis rebranchez-le. Si Windows® ne reconnaît toujours pas le transmetteur, Windows® peut être instable. Débranchez le transmetteur, redémarrez Windows®, branchez-le de nouveau et désinstallez le **Périphérique inconnu**. Si Windows® ne reconnaît toujours pas le transmetteur, il est possible que votre PC ne fonctionne pas correctement. Contactez votre revendeur de PC.

# <span id="page-18-1"></span><span id="page-18-0"></span>**Vérifier le périphérique de lecture audio**

Vous pouvez vérifier si le bon périphérique de lecture audio est sélectionné.

#### ■ **Windows® XP**

Cliquez sur le bouton **Démarrer** puis sur **Panneau de configuration**, **Sons, voix et périphériques audio**, **Sons et périphériques audio** puis enfin sur l'onglet **Audio**.

# ■ **Windows® 2000**

Cliquez sur le bouton **Démarrer**, pointez sur **Paramètres** puis cliquez sur **Panneau de configuration**, sur **Sons et multimédia** puis enfin sur l'onglet **Audio**.

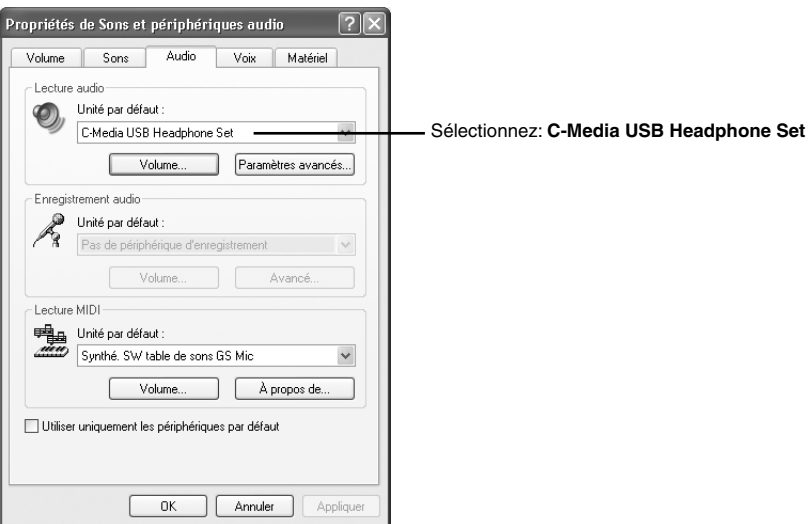

Pour utiliser l'UWL-1, réglez dans la section **Lecture audio** le **Unité par défaut** sur:

#### **• C-Media USB Headphone Set**

Normalement, cette option est automatiquement sélectionnée quand le transmetteur est branché au PC.

#### **Remarques:**

- Selon votre système d'exploitation, **Lecture audio** peut être appelée **Lecture**, **Unité par défaut** peut devenir **Périphérique favori** et **C-Media USB Headphone Set** peut être **Périphérique audio USB.**
- Si vous ouvrez l'onglet **Audio** immédiatement après avoir branché le transmetteur, **C-Media USB Headphone Set** peut ne pas apparaître comme **Unité par défaut**. Après avoir branché le transmetteur, attendez un moment avant d'ouvrir l'onglet **Audio**. Avant de débrancher et de rebrancher le transmetteur, fermez l'onglet **Audio**.
- Pour couper momentanément la transmission audio par l'UWL-1 et produire le son via les haut-parleurs du PC, choisissez dans la section **Lecture audio** le **Unité par défaut** utilisé quand le transmetteur n'est pas branché au PC. Pour utiliser de nouveau l'UWL-1, resélectionnez **C-Media USB Headphone Set**.

# <span id="page-19-0"></span>**Fiche technique**

# ■ **Transmetteur numérique sans fil USB (UTX-1)**

**Format de connexion**: Universal Serial Bus 1.1 **Fréquence de transmission**: Bande 2.4 GHz (2412 MHz–2462 MHz, 1–11 ch) **Alimentation**: Alimentation USB **Consommation**: 360 mA **Dimensions (L x H x P)**: 3,4" x 0,5" x 1,1" (86,5 x 13,0 x 28,5 mm) **Poids**: 0,7 oz. (20 g)

# ■ **Récepteur numérique sans fil (RX-1)**

**Réponse en fréquence:** 0.3 Hz–20 kHz (+0/–0,5 dB, sortie ligne) **Rapport signal/bruit**: 100 dB (filtre A, sortie ligne) **Niveau de sortie ligne**: 2.0 Vrms **Sorties**: optique numérique, mini-jack analogique (stéréo 3,5 mm) **Alimentation**: DC 5V (adaptateur secteur ou câble d'alimentation DC dédié) **Consommation**: 1.6 W **Consommation en veille**: 0,8 W **Dimensions (L x H x P)**: 3,6" x 1,2" x 4" (91,0 x 29,5 x 102,0 mm) **Poids**: 5 oz. (140 g)

Les caractéristiques sont susceptibles d'être modifiées sans préavis.

 $\equiv$ 

#### **ADVERTENCIA:**

PARA REDUCIR EL RIESGO DE INCENDIOS O DE DESCARGAS ELÉCTRICAS, NO EXPONGA ESTE APARATO A LA LLUVIA NI A LA HUMEDAD.

#### **PRECAUCIÓN:**

PARA REDUCIR EL RIESGO DE DESCARGAS ELÉCTRICAS, NO QUITE LA CUBIERTA (O PA-NEL POSTERIOR). EN SU INTERIOR NO EXISTE NINGUNA PIEZA QUE PUEDA REPARAR EL USUARIO. EN CASO DE AVERIA, SOLICITE LOS SERVICIOS DE PERSONAL DE REPARACIÓN CUALIFICADO.

# **Instrucciones de seguridad importantes**

- 1. Lea estas instrucciones.
- 2. Guarde estas instrucciones.
- 3. Tenga en cuenta todas las advertencias.
- 4. Siga todas las instrucciones.
- 5. No use este aparato cerca del agua.
- 6. Límpielo únicamente con un paño seco.
- 7. No bloquee los orificios de ventilación. Instálelo siguiendo las instrucciones del fabricante.
- 8. No lo instale cerca de radiadores, aparatos de calefacción, estufas ni ningún tipo de aparatos (incluyendo amplificadores) que generen calor.
- 9. Tenga en cuenta los fines de seguridad de los conectores con derivación a masa y / o polarizados. Los conectores polarizados tienen dos contactos, uno de mayor tamaño que el otro. Un conector con derivación a masa tiene dos contactos con un tercero para derivar a masa. El contacto ancho o el tercer contacto se instalan con fines de seguridad. Si el conector del equipo no encaja en la toma de corriente disponible, acuda a un técnico electricista cualificado para que le substituya la toma obsoleta.
- 10. Evite que el cable de alimentación pueda ser pisado o atrapado, en especial en los conectores, y en los puntos en que sale del aparato.
- 11. Use sólo los accesorios / conexiones especificados por el fabricante.
- 12. Desconecte este aparato si hay tormenta o cuando no vaya a ser utilizado por largos períodos de tiempo.
- 13. Deje que el mantenimiento lo lleve a cabo personal cualificado. Es necesario reparar el aparato cuando ha recibido algún tipo de daño, como por ejemplo si el cable de alimentación ha sufrido daños, si se ha derramado algún líquido en el interior del aparato o si éste ha quedado expuesto a la lluvia o humedad y no funciona normalmente o si ha caído al suelo.

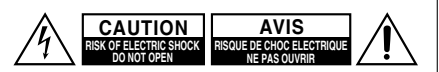

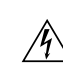

El símbolo de rayo con cabeza de flecha, inscrito en un triángulo equilátero, tiene la finalidad de avisar al usuario la presencia de "tensiones peligrosas" no aisladas dentro de la caja del producto que son de magnitud suficiente como para constituir un riesgo de descargas eléctricas a personas

El signo de exclamación, inscrito en un triángulo equilátero, tiene la finalidad de avisar al usuario la presencia de instrucciones importantes de operatión y mantenimiento (reparación) en la literatura que acompaña a este producto.

14. Daños que requieren reparación

Desenchufe el aparato y solicite los servicios de personal cualificado cuando:

- A. El cable de alimentación o el enchufe esté dañado.
- B. En el interior del aparato hayan entrado objetos sólidos o líquidos.
- C. El aparato haya estado expuesto a la lluvia o al agua.
- D. El aparato parezca no funcionar adecuadamente aunque se sigan las instrucciones de operación. Ajuste solamente los controles indicados en el manual de instrucciones, ya que un ajuste inadecuado podría resultar en daños, y podría requerir el trabajo laborioso de un técnico cualificado para devolver el aparato a su funcionamiento normal.
- E. El aparato haya caído o haya sufrido otros daños, y
- F. El aparato parezca no funcionar normalmente, indicando que necesita reparación
- 15. Introducción de objetos sólidos y líquidos
	- No introduzca nunca ningún objeto a través de las aberturas del aparato, ya que podrían tocar puntos de tensión peligrosa o cortocircuitar partes, lo que resultaría en un incendio o descargas eléctricas. El equipo no se debería exponer a gotas ni a salpicaduras y nunca debería colocar objetos que contengan líquidos, como los floreros, encima de éste.

No coloque velas ni otros objetos incandescentes encima de la unidad.

- **1. Copyright de las grabaciones**—A menos que se utilice de forma exclusivamente personal, la grabación de material sujeto a copyright es ile gal sin el permiso del propietario del copyright.
- **2. Mantenimiento**—De vez en cuando limpie esta unidad con un paño suave. Para la suciedad más difícil de eliminar, use un paño suave ligeramente humedecido con una solución de agua y detergente suave. A continuación, seque la unidad inmediatamente con un paño limpio. No use paños abrasivos, alcohol, ni disolventes químicos de ningún tipo ya que con ellos podría dañar el acabado de la unidad e incluso borrar la serigrafía del panel.

#### **3. Alimentación**

Al pulsar el botón [STANDBY/ON] para seleccionar el modo Standby, el equipo no se desactiva completamente. Si no tiene previsto utilizar la unidad durante un periodo de tiempo prolongado, desconecte el cable de alimentación de la toma CA.

**4. Nunca toque esta unidad con las manos húmedas**—Nunca utilice esta unidad ni su cable de alimentación si tiene las manos húmedas o mojadas. Si penetra agua o algún otro líquido en el interior de esta unidad, hágalo revisar por su distribuidor Onkyo.

#### **5. Notas acerca del manejo de la unidad**

- Si tiene que transportar esta unidad, use el embalaje original para empaquetarlo de la misma forma en que estaba empaquetado originalmente al adquirirlo.
- No deje por mucho tiempo objetos de plástico o goma sobre esta unidad ya que, con el tiempo, podrían dejar marcas en la superficie.
- Después de un uso prolongado, es posible que los paneles superior y posterior de esta unidad se calienten. Esto es normal.
- Si no va a usar esta unidad por un largo período de tiempo, es posible que al acti varla de nuevo no funcione correctamente, por lo que es aconsejable que la utilice de vez en cuando.

<span id="page-23-0"></span>Compruebe que no falta ninguno de los elementos siguientes.

#### **Receptor (RX-1)**

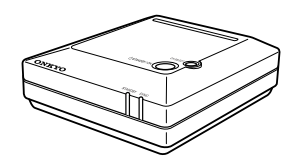

**Transmisor USB (UTX-1)**

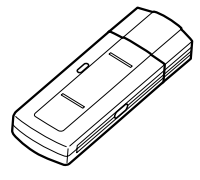

**Cable de audio de mini-conector a RCA (1m)**

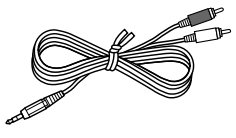

#### **Cable de alimentación DC específico (1m) (con el modelo europeo)**

Este cable sirve para conectar el receptor a un componente de Onkyo con una salida DC. No lo utilice para ningún otro propósito.

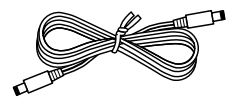

#### **Adaptador de CA**

El tipo de conector varía según el país.

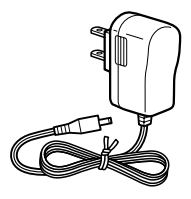

**Cable de audio digital óptico (con el modelo europeo)**

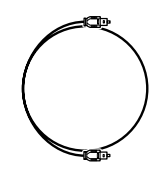

**CD-ROM (Asistente UWL) Alargo USB incluido**

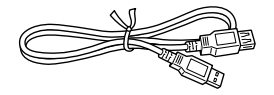

En los catálogos y embalajes, la letra al final del nombre del producto indica el color. Las especificaciones e instrucciones son las mismas independientemente del color.

Los acabados de los accesorios están sujetos a cambio sin previo aviso.

#### <span id="page-24-0"></span>■ **Envíe audio del PC a toda la casa, sin cables**

Con el Transporte de audio USB inalámbrico UWL-1 de Onkyo, puede reproducir la música digital (MP3, WMA, WAV, etc.) que guarda en el PC a través de un sistema de audio o los altavoces autoamplificados situados en cualquier habitación de la casa. También puede enviar la radio desde Internet, CDs y DVDs.

#### ■ **UTX-1 Transmisor USB y receptor RX-1**

El UWL-1 consta del transmisor USB UTX-1, que se conecta a un puerto USB en el PC y transmite audio de forma inalámbrica, y del receptor RX-1, que recibe el audio y se conecta al sistema de audio o a los altavoces autoamplificados.

#### ■ **Configuración fácil y rápida**

Puesto que el transmisor utiliza controladores de audio USB estándares de Windows®, no es necesario instalar ningún controlador ni definir ningún ajuste, por lo que la configuración es fácil y rápida. ¡Simplemente conecte el transmisor a un puerto USB libre del PC y listo!

#### ■ **Alcance de 30 metros**

El UWL-1 dispone de un alcance de 30 metros, por lo que puede transmitir audio por toda la casa. Tenga en cuenta que el alcance puede verse reducido por las paredes o suelos de hormigón o de acero.

#### ■ **Audio de gran calidad**

El UWL-1 transmite audio de forma digital por la banda de 2.4GHz y no utiliza compresión de datos, lo cual proporciona una calidad de audio superior equivalente a la de los CDs.

# ■ **Salida digital óptica**

El receptor RX-1 puede conectarse a un sistema de audio a través de la salida digital óptica para conseguir la mejor calidad de audio.

#### ■ **Salida analógica**

El receptor RX-1 puede conectarse prácticamente a cualquier componente de audio a través de la salida de audio del mini-jack.

<span id="page-25-0"></span>Los números de página entre paréntesis indican dónde puede encontrar una explicación amplia para cada elemento.

<span id="page-25-1"></span>■ **Transmisor (UTX-1)** 

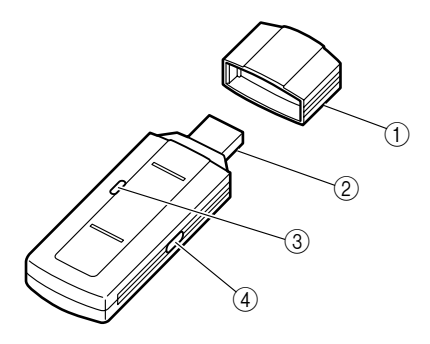

■ **Partes frontal v superior del receptor (RX-1)**

<span id="page-25-2"></span>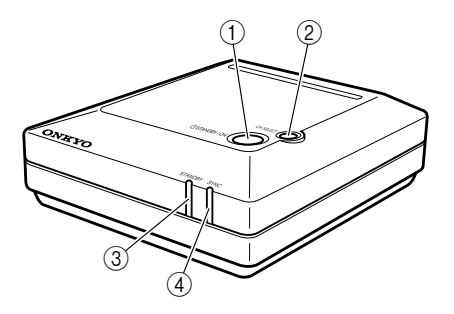

<span id="page-25-3"></span>■ **Parte posterior del receptor (RX-1)**

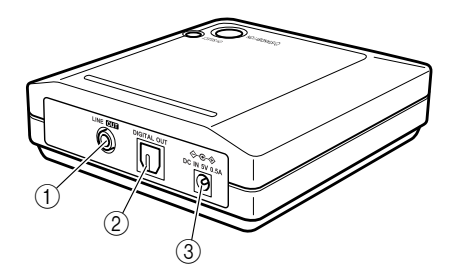

- A **Tapón protector [\(8\)](#page-27-2)**
- B **Conector USB [\(8](#page-27-2))** Se conecta a un puerto USB del PC.
- C **Indicador de transmisión ([8\)](#page-27-2)** Se ilumina cuando el transmisor está transmitiendo.
- D **Botón CH SELECT ([11](#page-30-1), 14)** Se utiliza para ajustar la ID del receptor y para seleccionar los canales inalámbricos.
- A **Botón STANDBY/ON [\(13\)](#page-32-1)**

Activa el receptor o lo deja en modo Standby.

# B **Botón CH SELECT ([11](#page-30-1))**

Se utiliza para ajustar la ID del receptor y la función Auto Channel Select.

#### C **Indicador STANDBY ([11](#page-30-1), [13](#page-32-1))**

Se ilumina cuando el receptor está en Standby y se apaga cuando está activado. También se utiliza al ajustar la ID del receptor.

#### D **Indicador SYNC ([13\)](#page-32-1)**

Se ilumina cuando el receptor está sincronizado con el transmisor. Parpadea cuando no está sincronizado.

# A **LINE OUT**

Utilice el cable de audio de miniconector a RCA para conectar este jack a una entrada de audio analógica del sistema de audio o los altavoces autoamplificados.

# B **DIGITAL OUT (OPTICAL)**

Utilice un cable de audio óptico para conectar esta salida a una entrada de audio óptica del sistema de audio. (No es posible la grabación digital a través de esta salida).

# **(3) DC IN 5V**

Conecte aquí el adaptador de CA incluido o un cable de alimentación DC específico (sólo el modelo europeo).

# <span id="page-26-3"></span><span id="page-26-1"></span><span id="page-26-0"></span>**Requisitos del sistema**

- Ordenador compatible con PC/AT con puerto USB (USB 1.1 o posterior) (se recomienda el controlador host USB de Intel)
- Procesador Intel Pentium III 800MHz o superior (Intel Pentium 4 1.4GHz o superior recomendado)
- 128MB de memoria (256MB o más recomendados)
- Windows<sup>®</sup> XP (Service Pack 1 o posterior) o Windows<sup>®</sup> 2000 (Service Pack 4 o posterior)

#### **Notas:**

- El UWL-1 sólo funciona con cuentas de usuario de Windows® configuradas como **administrador**.
- Antes de utilizar el UWL-1, asegúrese de que Windows® está actualizado y funciona correctamente.

#### **Marcas comerciales:**

- Microsoft, Windows, Windows Media son marcas comerciales registradas o marcas comerciales de Microsoft Corporation en los EE.UU. y/o otros países.
- Las capturas de pantalla de productos de Microsoft se han reimpreso con el permiso de Microsoft Corporation.
- Intel y Pentium son marcas comerciales registradas de Intel Corporation.

**Nota:** Aunque el PC cumpla los requisitos anteriores, es posible que no funcione correctamente con el UWL-1 a causa de las especificaciones o de la forma en que se ha configurado. Consulte el sitio web de Onkyo para información actualizada sobre la compatibilidad y otros temas.

# <span id="page-26-2"></span>**Precauciones para utilizar este producto**

Antes de utilizar el UWL-1, lea lo siguiente:

- Queda asumido que usted dispone de conocimientos básicos para utilizar el sistema operativo de Windows®, incluyendo el ratón y el teclado.
- Onkyo no asumirá ninguna responsabilidad por pérdidas que puedan proceder de un mal funcionamiento, un uso incorrecto, defectos, etc., de este producto.
- Si es necesario, el contenido de este manual puede actualizarse sin previo aviso.
- Este manual no puede reproducirse ni en parte ni en su totalidad de ninguna forma sin el permiso escrito de Onkyo Corporation.

# <span id="page-27-2"></span><span id="page-27-1"></span><span id="page-27-0"></span>**Conectar el transmisor (UTX-1)**

# *1* **Inicie el PC.**

Espere hasta que se complete el proceso de inicio y Windows® esté listo para utilizarse.

**Nota:** Antes de conectar o desconectar el transmisor, baje el volumen del sistema de audio o de los altavoces autoamplificados, o desconecte el adaptador de CA del receptor de la toma de corriente.

# *2* **Extraiga el tapón del transmisor y luego conecte el transmisor a un puerto USB en el PC.**

Se iluminará el indicador de transmisión del transmisor. Procure insertar el transmisor de forma correcta.

Cuando conecte el transmisor al PC por primera vez, Windows® lo detectará automáticamente como nuevo hardware e instalará los controladores necesarios. Por favor, espere hasta que finalice este proceso. Si Windows® no lo detecta automáticamente, consulte a continuación.

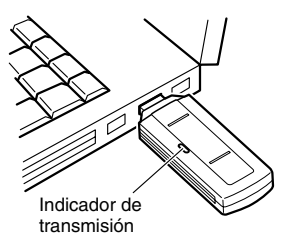

(La posición y el número de puertos USB depende del PC. Para más información, consulte el manual del PC).

#### **Notas:**

- Puesto que el transmisor requiere mucha potencia, debería conectarse directamente a un puerto USB del PC. Sin embargo, si el PC se encuentra en el suelo o es un PC de torre de gran tamaño o de sobremesa y los puertos USB se encuentran en la parte posterior, es posible que la transmisión inalámbrica se vea obstruida y que la reproducción de audio se interrumpa. En este caso, intente mover el transmisor a otra ubicación. Si no puede reubicar su PC, puede resolver el problema utilizando un alargo USB y desplazando el transmisor a otra ubicación. Si utiliza un concentrador USB autoalimentado, asegúrese de que su adaptador de CA esté conectado cuando utilice el UWL-1.
- Además detenga la reproducción de audio en el PC antes de conectar o desconectar el transmisor. Es correcto conectar o desconectar el transmisor mientras el PC está activado.
- Si el PC dispone de varios puertos USB, puede conectar el transmisor a cualquier puerto. Tenga en cuenta que algunos PCs pueden detectar el transmisor como nuevo dispositivo si lo conecta a otro puerto. En este caso, simplemente deje que Windows® vuelva a realizar la instalación.
- Conecte siempre el transmisor al PC antes de iniciar la reproducción. Si lo conecta después de iniciar la reproducción, el audio no se transmitirá.
- Mientras el transmisor esté conectado al PC, los altavoces integrados del PC no emitirán sonido. Esto es debido a que los dispositivos de audio USB tienen prioridad. Para que se emita sonido de los altavoces integrados del PC, desconecte el transmisor o cambie el ajuste de **Dispositivo predeterminado** en la ficha **Audio** del panel de control **Propiedades de dispositivos de sonido y audio** (consulte la [página 19](#page-38-1)).

Si Windows® no instala los controladores automáticamente, desconecte el transmisor, espere unos 15 segundos, y vuelva a conectarlo. Si aún así no los instala, siga el procedimiento siguiente:

- **1.** Haga clic en el botón **Inicio** y, a continuación, haga clic en el **Panel de control**.
- **2.** Haga clic en **Rendimiento y mantenimiento** y, a continuación, haga clic en **Sistema**.
- **3.** Seleccione la ficha **Hardware** y, a continuación, haga clic en el botón **Administrador de dispositivos**.
- **4.** Haga doble clic en el elemento correspondiente de la lista de dispositivos para abrir la ventana **Propiedades**.
- **5.** Seleccione la ficha **Controlador**, haga clic en el botón **Actualizar controlador** para abrir el Asistente para agregar hardware y siga las instrucciones en pantalla para instalar los controladores.

# <span id="page-28-1"></span><span id="page-28-0"></span>**Conectar el receptor (RX-1)**

- Antes de realizar las conexiones, lea los manuales incluidos con los componentes.
- No conecte el adaptador de CA hasta que haya completado y comprobado todas las conexiones.

#### **Codificación por colores de la conexión**

Las conexiones de audio tipo RCA suelen estar codificadas por colores: rojo y blanco. Utilice los conectores rojos para conectar las entradas y salidas de audio del canal derecho (suelen indicarse con la letra "R"). Utilice los conectores blancos para conectar las entradas y salidas de audio del canal izquierdo (suelen indicarse con la letra "L").

• Para evitar interferencias, mantenga los cables de audio alejados de los cables de alimentación y de los cables de los altavoces.

• Inserte con firmeza los conectores para que la conexión sea correcta (las conexiones flojas pueden causar ruidos o un funcionamiento anómalo).

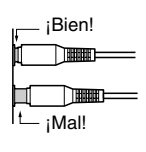

#### **Jack digital óptico**

El jack digital óptico del UWL-1 incorpora una tapa tipo guillotina que se abre cuando se inserta un conector óptico, y se cierra cuando se extrae. Introduzca el conector con firmeza.

#### **Precaución:**

- El cable óptico se entrega con tapones protectores. Antes de conectarlo, retire los tapones y guárdelos en un lugar seguro. Cuando desconecte el cable, vuelva a colocar los tapones.
- Para evitar que se produzcan daños en la guillotina, mantenga el conector óptico recto al insertarlo y extraerlo.

<span id="page-29-0"></span>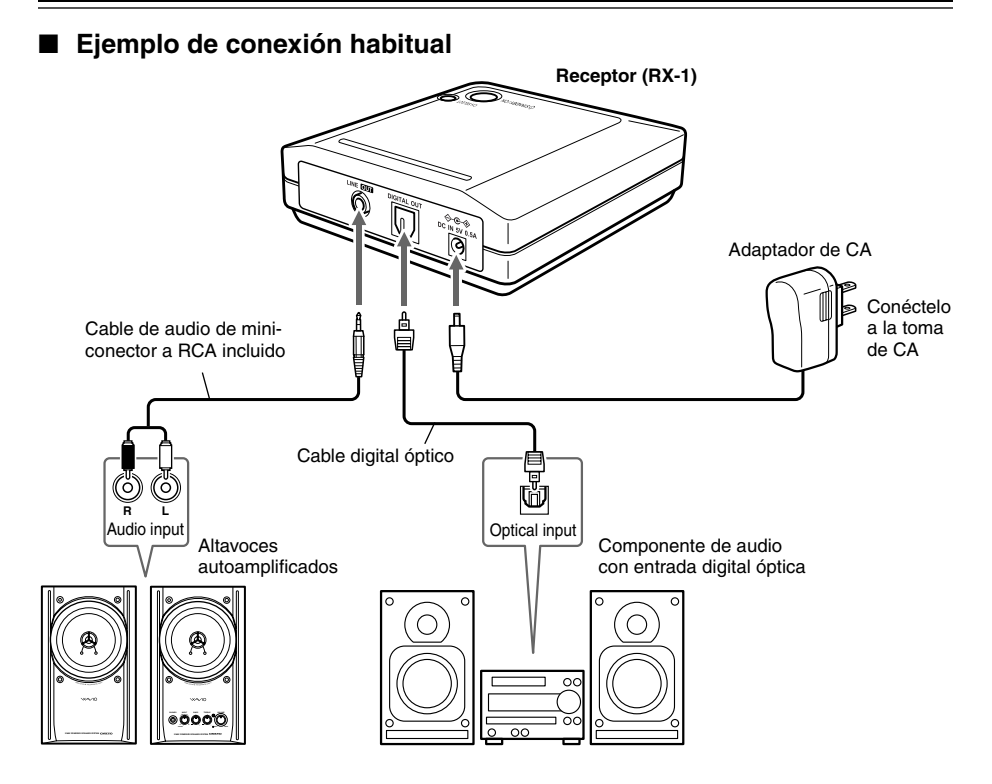

<span id="page-29-1"></span>■ Conectar un componente de Onkyo con una salida DC (modelo europeo)

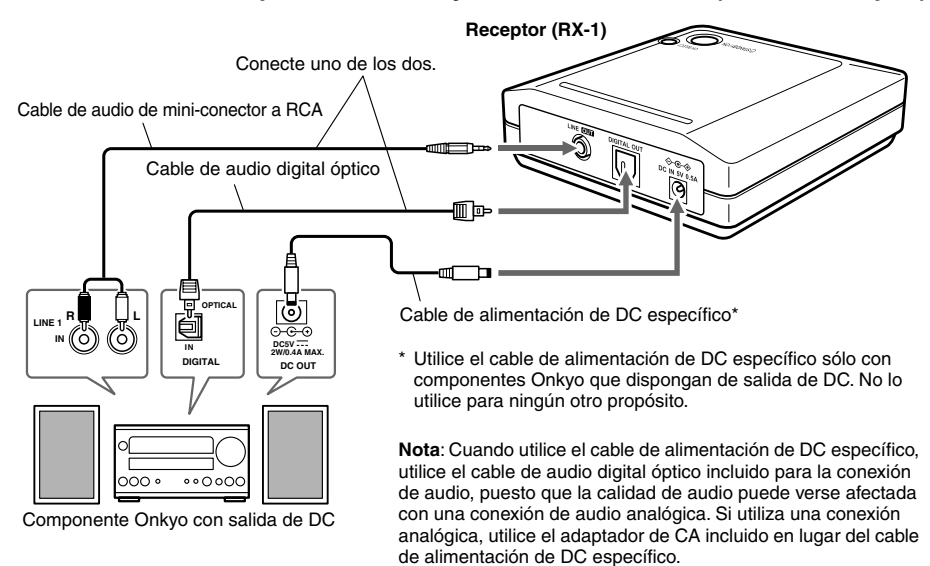

# <span id="page-30-1"></span><span id="page-30-0"></span>**Cambiar la ID del receptor**

Con los ajustes originales, el receptor está ajustado a la misma ID que el transmisor, por lo que, en general, no necesitará cambiarla. Sin embargo, si dispone de varios receptores y desea que todos reciban audio del mismo transmisor, deberá ajustarlos todos a la misma ID.

- *1* **Con el PC activado, conecte el transmisor a un puerto USB y, a continuación, conecte el adaptador de CA al receptor.**
- *2* **Coloque el receptor cerca del transmisor (a unos 30–100cm).**
- *3* **Mantenga pulsado el botón [CH SELECT] del receptor durante como mínimo 3 segundos y, a continuación, mantenga pulsado el botón [CH SELECT] del transmisor durante como mínimo 6 segundos.**

El indicador de transmisión del transmisor y el indicador STANDBY del receptor parpadean y el receptor detecta la ID del transmisor. Cuando el receptor haya reconocido la ID del transmisor con éxito, el indicador SYNC del receptor se iluminará.

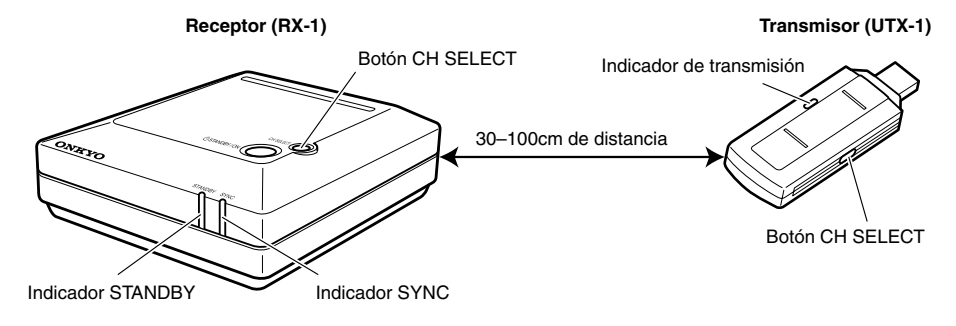

# <span id="page-31-2"></span><span id="page-31-1"></span><span id="page-31-0"></span>**Ajustar los ajustes del control de volumen de Windows®**

El audio que transmite el UWL-1 se ve afectado por los ajustes del **Control de volumen** de Windows®, que deberá definir como se detalla a continuación para obtener la mejor calidad de audio.

**Nota:** En algunos PCs, es posible que el **Control de volumen** se denomine **Control del mezclador**.

# ■ **Windows® XP**

Haga clic en el botón **Inicio**, seleccione **Todos los programas**, **Accesorios**, **Entretenimiento** y, a continuación, haga clic en **Control de volumen**.

#### ■ **Windows® 2000**

Haga clic en el botón **Inicio**, seleccione **Programas**, **Accesorios**, **Entretenimiento** y, a continuación, haga clic en **Control de volumen**.

Aparecerá el **Control de volumen**, como se indica.

Los controles de la sección **Control de volumen** afectan a la salida principal. Los otros controles afectan a las distintas fuentes de audio. Por ejemplo, los controles **Onda** afectan a la reproducción de archivos de música digital.

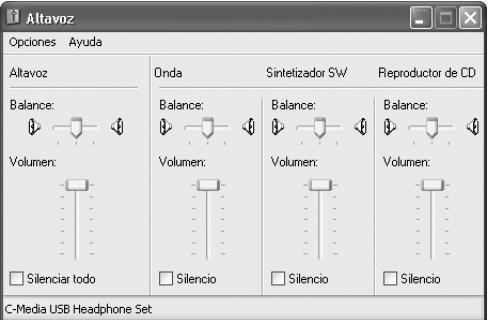

# ■ **Balance**

Se utiliza para ajustar el balance estéreo izquierdo-derecho.

#### ■ **Volumen**

Se utiliza para ajustar el volumen.

Para conseguir la mejor calidad de sonido con el UWL-1, ajuste todos los deslizadores de **Volumen** al máximo y utilice el control de volumen del sistema de audio o de los altavoces autoamplificados conectados al receptor para ajustar el nivel de volumen.

# ■ **Silencio**

Se utiliza para enmudecer el sonido.

#### **Notas:**

- En Windows® XP, el **Control de volumen** también puede abrirse de la forma siguiente: haga clic en el botón **Inicio**, en **Panel de control**, en **Dispositivos de sonido, audio y voz**, en **Dispositivos de sonido y audio**, en la ficha **Audio** y, a continuación, haga clic en el botón **Volumen** de la sección **Reproducción de sonido**.
- En Windows® 2000, el **Control de volumen** también puede abrirse de la forma siguiente: haga clic en el botón **Inicio**, seleccione **Configuración**, haga clic en **Panel de control**, en **Sonidos y Multimedia**, en la ficha **Audio** y, a continuación, haga clic en el botón **Volumen** de la sección **Reproducción de sonido**.

# <span id="page-32-1"></span><span id="page-32-0"></span>**Escuchar música**

Con el UWL-1, puede reproducir la música digital que guarda en el PC a través de un sistema de audio o de los altavoces autoamplificados situados en cualquier habitación de la casa. También puede enviar la radio desde Internet, CDs o DVDs.

**Nota**: Para escuchar un CD en la unidad de CD/DVD del PC, la reproducción de CDs digital debe estar activada [\(consulte la página 15](#page-34-1)).

# *1* **Asegúrese de que el transmisor esté bien conectado al PC [\(consulte la](#page-27-2)  [página 8](#page-27-2)).**

**Nota:** Si no se emite audio desde el PC durante un momento, el transmisor dejará de transmitir y el indicador de transmisión se apagará. Cuando se vuelva a emitir audio, el transmisor volverá a iniciar la transmisión y el indicador de transmisión se iluminará. Sin embargo, el transmisor tardará unos segundos en sincronizarse con el receptor. Durante estos segundos, no se escuchará audio, por lo que es posible que no oiga los primeros segundos de la primera canción que reproduzca. Para evitarlo, emita antes algo de audio para que el indicador de transmisión se ilumine.

*2* **Si el indicador STANDBY del receptor está iluminado, pulse el botón [STANDBY/ON] para activar el receptor.**

El indicador SYNC del receptor se iluminará cuando esté sincronizado con el transmisor y esté preparado para utilizarse.

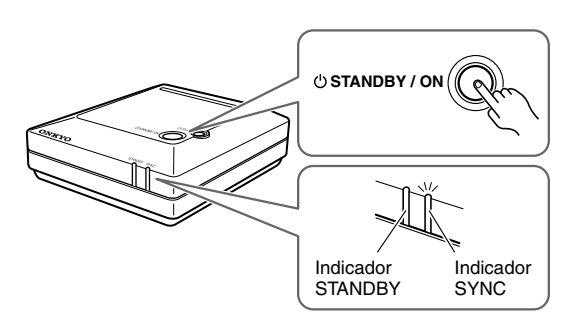

- *3* **Active el sistema de audio o los altavoces autoamplificados que ha conectado al receptor (consulte la [página 9](#page-28-1)), seleccione la fuente de entrada y suba el volumen.**
- *4* **Utilice el Windows® Media Player u otro programa de reproducción de audio para reproducir un archivo de música digital o cargue un CD y reprodúzcalo.** El audio se transmitirá de forma inalámbrica del transmisor al receptor y se emitirá a través del sistema de audio o de los altavoces autoamplificados que ha conectado al receptor. Si no escucha nada, consulte ["Solucionar problemas" en la página 16](#page-35-1).

# *5* **Cuando deje de usar el UWL-1, pulse el botón [STANDBY/ON] del receptor para ajustarlo a Standby.**

El indicador STANDBY del receptor se iluminará.

*6* **Detenga la reproducción de audio en el PC y, a continuación, desconecte el transmisor.**

Si no le resulta práctico desconectar el transmisor cada vez que deje de usarlo, puede dejarlo conectado, pero para emitir sonido de los altavoces integrados del PC, deberá cambiar el ajuste de **Dispositivo predeterminado** en la ficha **Audio** del panel de control **Propiedades de dispositivos de sonido y audio** (consulte la [página 19\)](#page-38-1).

**Nota:** Mientras el transmisor esté conectado al PC, los altavoces integrados del PC no emitirán sonido. Esto es debido a que los dispositivos de audio USB tienen prioridad. Para que se emita sonido de los altavoces integrados del PC, desconecte el transmisor o cambie el ajuste de **Dispositivo predeterminado** en la ficha **Audio** del panel de control **Propiedades de dispositivos de sonido y audio** (consulte la [página 19](#page-38-1)).

# <span id="page-33-0"></span>■ **Cambiar el canal inalámbrico**

Si escucha interferencias o si la reproducción de audio de interrumpe, pulse el botón [CH SELECT] del transmisor para seleccionar otro canal inalámbrico. El transmisor puede transmitir en cualquiera de los 11 canales (de 2412 MHz a 2462 MHz), por lo que si cambia el canal es posible que este problema se solucione. Si mantiene pulsado el botón [CH SELECT] del transmisor durante

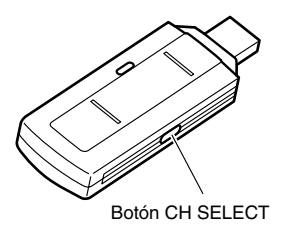

3–5 segundos, la función Auto Channel Select automáticamente seleccionará el canal con menos interferencias. Si no se resuelve el problema, desconecte el transmisor, espere unos segundos y, a continuación, vuélvalo a conectar.

# <span id="page-33-1"></span>**Utilizar Windows® Media Player**

Con Windows® Media Player, puede reproducir sus archivos de música digital (MP3, WMA, WAV, etc), CDs, DVDs y escuchar la radio por Internet.

# ■ **Windows® XP**

Haga clic en el botón **Inicio**, señale **Todos los programas**, señale **Accesorios**, señale **Entretenimiento** y haga clic en **Windows Media Player**.

# ■ **Windows® 2000**

Haga clic en el botón **Inicio**, señale **Programas**, señale **Accesorios**, señale **Entretenimiento** y haga clic en **Windows Media Player**.

• Para reproducir un archivo de música digital de la biblioteca de Reproductor Multimedia, haga doble clic aquí.

• Para reproducir un archivo de

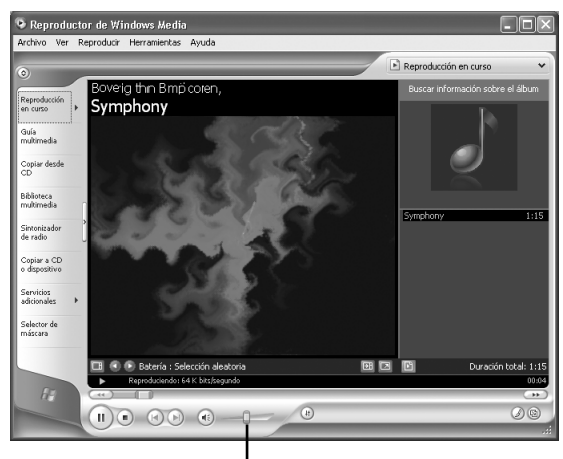

Deslizador de volumen

música digital que no se encuentre en la biblioteca de Reproductor Multimedia, en el menú **Archivo**, seleccione **Abrir**, localice el archivo y haga clic en **Abrir**.

- Para reproducir un CD, cárguelo en la unidad de CD/DVD de su PC. Si la reproducción no se inicia de forma automática, haga clic en la flecha **Reproducción en curso** y seleccione el CD en la lista.
- Utilice el deslizador de volumen para ajustar el volumen.
- Para más información, consulte la ayuda on-line.

# <span id="page-34-1"></span><span id="page-34-0"></span>**Activar la reproducción de CD**

Para que UWL-1 transmite audio de forma inalámbrica desde la unidad de CD/DVD de su PC, la unidad de CD/DVD debe ser compatible con la salida de audio digital y, en Windows®, debe seleccionar la opción **Habilitar audio digital de CD para este dispositivo de CD-ROM** .

# ■ **Windows® XP**

Haga clic en el botón **Inicio**, haga clic en **Panel de control**, haga clic en **Rendimiento y Mantenimiento** y a continuación haga clic en **Sistema**. En la ficha **Hardware**, haga clic en el botón **Administrador de dispositivos**, haga doble clic en la unidad de CD/DVD y a continuación haga clic en la ficha **Propiedades**.

# ■ **Windows® 2000**

Haga clic en el botón **Inicio**, señale **Configuración**, haga clic en **Panel de control** y a continuación haga clic en **Sistema**. En la ficha **Hardware**, haga clic en el botón **Administrador de dispositivos**, haga doble clic en la unidad de CD/DVD y a continuación haga clic en la ficha **Propiedades**.

#### **Administrador de dispositivos Propiedades del CDRW/DVD**

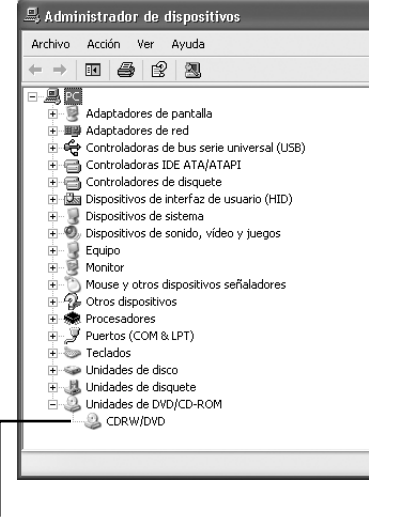

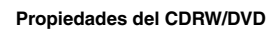

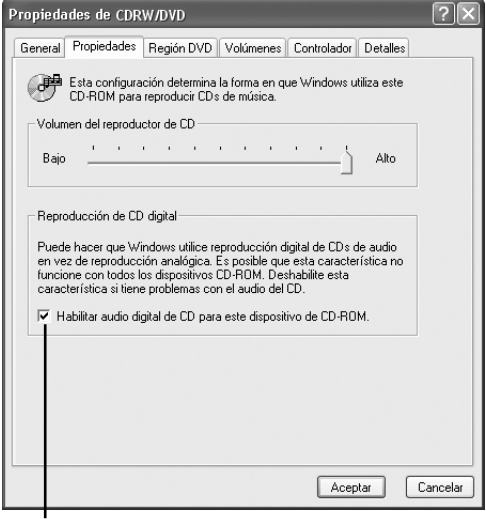

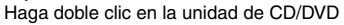

Seleccione esta opción

Asegúrese de que la opción **Habilitar audio digital de CD para este dispositivo de CD-ROM** está seleccionada.

#### **Notas:**

- Si su unidad de CD/DVD no es compatible con la salida de audio digital, la opción **Habilitar audio digital de CD para este dispositivo de CD-ROM** no estará disponible y no podrá escuchar la reproducción de CD mediante el sistema de audio o los altavoces autoamplificados conectados al receptor.
- Si su unidad de CD/DVD es compatible con la salida de audio digital pero la opción **Habilitar audio digital de CD para este dispositivo de CD-ROM** no está disponible, asegúrese de que el transmisor está conectado correctamente.

<span id="page-35-1"></span><span id="page-35-0"></span>Si tiene problemas para utilizar UWL-1, busque una solución aquí. Algunos problemas pueden ser debidos a un componente conectado, con lo cual también debe consultar los manuales de los demás componentes. Si aún así, no consigue resolver el problema, contacte con el distribuidor Onkyo más próximo.

#### **Problemas de audio**

#### **No se oye sonido**

- En el receptor, asegúrese de que el miniconector o el conector digital óptico está conectado firmemente [\(consulte la página 9](#page-28-1)).
- Si el indicador STANDBY del receptor está iluminado, el receptor está desconectado. Pulse el botón [STANDBY/ON] para activar el receptor [\(consulte la página 13](#page-32-1)).
- En el **control de volumen** de Windows®, desmarque todas las casillas **Silencio** y ajuste todos los deslizadores de **volumen** a su máximo ([consulte la página 12\)](#page-31-2).
- En **Propiedades de dispositivos de sonido y audio** de Windows®, asegúrese de que ha seleccionado el dispositivo correcto ([consulte la página 19](#page-38-1)).
- Puede haber un problema con el sistema de audio o los altavoces autoamplificados conectados al receptor. Asegúrese de que el sistema de audio está conectado al receptor correctamente. Asegúrese de que está activado, que el nivel de volumen está alto y que el receptor está seleccionado como fuente de entrada. Si resulta que el sistema de audio funciona CORRECTAMENTE, compruebe los cables ([consulte la página 9](#page-28-1)). Para obtener más información, consulte el manual de instrucciones incluido en el sistema de audio o en los altavoces autoamplificados.
- Si el indicador SYNC del receptor parpadea, el receptor no está sincronizado con el transmisor y no es posible llevar a cabo la transmisión inalámbrica. Intente cambiar la ID del receptor [\(consulte la página 11](#page-30-1)).
- Consulte también la siguiente sección "La reproducción de audio se realiza con interferencias o está distorsionada".

#### **Los niveles de volumen izquierdo y derecho son diferentes**

- Compruebe la configuración del control de balance en el sistema de audio o altavoces autoamplificados conectados.
- En el **control de volumen** de Windows®, ajuste todos los deslizadores **Balance** a la mitad [\(consulte la página 12](#page-31-2)).
- Compruebe los ajustes del control de balance en su programa de reproducción de audio. Si el programa dispone de controles de volumen independientes para los canales izquierdo y derecho, ajústelos al mismo nivel.

#### **La calidad de sonido es baja o se producen interferencias**

• La calidad del sonido puede verse afectada por campos electromagnéticos intensos, como por ejemplo los de un televisor. Intente apartar dichos dispositivos del receptor.

#### **Windows® no detecta el transmisor de forma automática**

- Asegúrese de que el transmisor está conectado correctamente al puerto USB de su PC [\(con](#page-27-2)[sulte la página 8](#page-27-2)).
- Puede ser que el problema sea en el concentrador USB. Es recomendable conectar el transmisor directamente en un puerto USB de su PC, pero si utiliza un concentrador USB, consulte su manual de instrucciones y asegúrese de que funciona correctamente.
- Desconecte el transmisor, espere unos 15 segundos y vuelva a conectarlo. Si Windows® parece inestable, reinicie el PC.

#### **Los altavoces integrados del PC no emiten sonido**

• Mientras el transmisor esté conectado al PC, los altavoces integrados del PC no emitirán sonido. Esto es debido a que los dispositivos de audio USB tienen prioridad. Para que se emita el sonido desde los altavoces integrados del PC, desconecte el transmisor o cambie el ajuste **Dispositivo predeterminado** en la ficha **Audio** de **Propiedades de dispositivos de sonido y audio** del panel de control [\(consulte la página 19](#page-38-1)).

# **La reproducción de audio se realiza con interferencias o está distorsionada**

- Según la posición del transmisor, es posible que se interrumpa la reproducción de audio. Intente colocar el transmisor en otra ubicación. Si no puede reubicar su PC, puede resolver el problema utilizando un alargo USB y desplazando el transmisor a otra ubicación.
- Seleccione otro canal inalámbrico pulsado el botón [CH SELECT] del transmisor (consulte la página 14).
- Si cerca hay una antena de radio o parabólica, puede causar interferencias.
- Si cerca hay una red informática, microondas o incluso otro dispositivo que utiliza la banda de frecuencia de 2.4 GHz, la reproducción de audio puede interrumpirse. En este caso, pulse el botón [CH SELECT] del transmisor para seleccionar otro canal inalámbrico (consulte la página 14).
- Si existe algún obstáculo entre el transmisor y el receptor, puede ser que la reproducción de audio se interrumpa.

# **No se emite sonido al reproducir un CD el la unidad de CD/DVD del PC**

• Si la unidad de CD/DVD de su PC no es compatible con la salida de audio digital, el transmisor no transmitirá el audio de la unidad de CD/DVD y en el receptor no se podrá escuchar la reproducción del CD a través del sistema de audio o de los altavoces autoamplificados [\(consulte la página 15](#page-34-1)).

#### **No se oye la música al reproducir juegos de PC**

• Si el juego utiliza la salida de audio de la unidad de CD/DVD para emitir audio, consulte lo explicado anteriormente.

# **La reproducción de audio se interrumpe**

- Es posible que la reproducción de audio se interrumpa si conecta o desconecta otro dispositivo USB.
- Durante la reproducción de audio, no realice tareas exigentes que supongan trabajo adicional para el procesador del PC.
- Si el procesador de su PC no cumple con los requisitos del sistema especificados en la [página 7](#page-26-3), el funcionamiento puede verse afectado. Incluso si el procesador cumple con los requisitos, puede que la reproducción de audio se interrumpa si la carga de trabajo sobre el procesador es intensa. En este caso, cierre todos los programas.
- Desactivar los ajustes de ahorro de energía puede ayudar a mejorar el funcionamiento.

#### **Grabar**

# **No se puede grabar en el componente conectado al jack digital óptico del receptor**

• Para razones de copyright, no es posible grabar desde el jack digital óptico del receptor.

**Nota:** El UWL-1 contiene microordenadores para el procesamiento de señales y funciones de control. En ocasiones muy poco frecuentes, las interferencias graves, el ruido de una fuente externa o la electricidad estática puede causar que se bloquee. En el caso poco probable de que esto sucediera, desconecte el adaptador de CA del receptor y transmisor, espere como mínimo 5 segundos y conéctelo de nuevo.

# <span id="page-37-0"></span>**Confirmar la instalación del controlador**

Puede confirmar que los controladores necesarios para el UWL-1 están instalados.

#### ■ **Windows® XP**

Haga clic en el botón **Inicio**, haga clic en **Panel de control**, haga clic en **Rendimiento y Mantenimiento** y a continuación haga clic en **Sistema**. En la ficha **Hardware**, haga clic en el botón **Administrador de dispositivos**.

# ■ **Windows® 2000**

Haga clic en el botón **Inicio**, señale **Configuración**, haga clic en **Panel de control** y a continuación haga clic en **Sistema**. En la ficha **Hardware**, haga clic en el botón **Administrador de dispositivos**.

El siguiente dispositivo debe aparecer en **Dispositivos de sonido, vídeo y juegos**:

**• Dispositivo de audio USB**

El siguiente dispositivo debe aparecer en **Controladoras de bus serie universal**:

**• Dispositivo compuesto USB**

#### **Administrador de dispositivos**

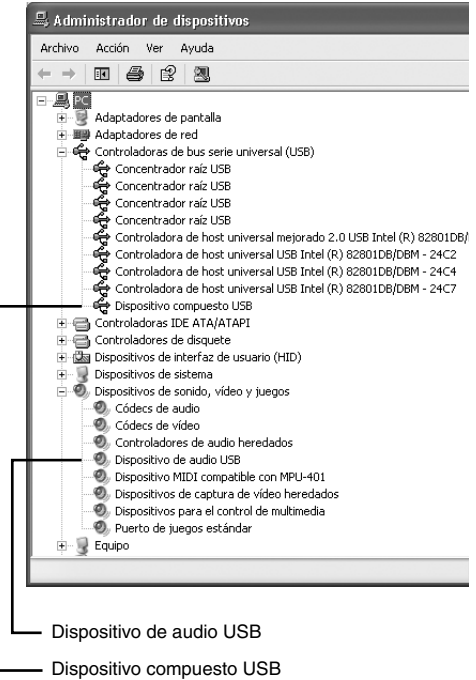

Si aparecen estos dos dispositivos, los controladores necesarios están instalados.

#### **Notas:**

- Los elementos de la lista de dispositivos dependerán de la configuración del PC, por lo que la lista que visualice en su PC será diferente a la que mostramos.
- Si un **Dispositivo desconocido** aparece en la lista de **Controladoras de bus serie universal**, desconecte el transmisor, espere unos segundos y, a continuación, vuelva a conectarlo. Si Windows® continúa sin reconocer el transmisor, desinstale el **Dispositivo desconocido**, desconecte el transmisor, espere unos segundos y, a continuación, vuelva a conectarlo. Si Windows® continúa sin reconocer el transmisor, es posible que Windows® sea inestable. Desconecte el transmisor, reinicie Windows®, vuelva a conectarlo y, a continuación, desinstale el **Dispositivo desconocido**. Si Windows® sigue sin reconocer el transmisor, es posible que el PC no funcione correctamente y que deba ponerse en contacto con su distribuidor del PC.

# <span id="page-38-1"></span><span id="page-38-0"></span>**Confirmar el dispositivo de reproducción de audio**

Puede verificar que haya seleccionado la reproducción de audio correcta.

### ■ **Windows® XP**

Haga clic en el botón **Inicio**, en **Panel de control**, en **Dispositivos de sonido, audio y voz**, en **Dispositivos de sonido y audio** y, a continuación, haga clic en la ficha **Audio**.

# ■ **Windows® 2000**

Haga clic en el botón **Inicio**, seleccione **Configuración**, haga clic en **Panel de control**, en **Sonidos y multimedia** y, a continuación, haga clic en la ficha **Audio**.

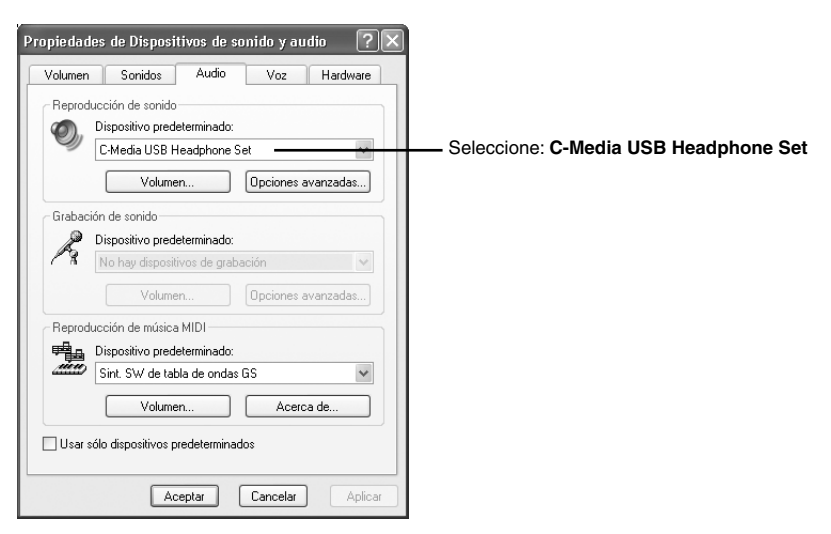

Para utilizar el UWL-1, en la sección **Reproducción de sonido**, el **Dispositivo predeterminado** deberá estar ajustado a:

#### **• C-Media USB Headphone Set**

En general, se seleccionan automáticamente cuando el transmisor se conecta al PC.

#### **Notas:**

- En función del sistema operativo, es posible que la **Reproducción de sonido** se denomine **Reproducción**, que el **Servicio por defecto** se denomine **Dispositivo preferido** y que los **C-Media USB Headphone Set** se denominen **Dispositivo de audio USB**.
- Si abre la ficha **Audio** inmediatamente después de conectar el transmisor, es posible que los **C-Media USB Headphone Set** no aparezcan como **Dispositivo predeterminado**. Por lo tanto, cuando conecte el transmisor, espere unos segundos antes de abrir la ficha **Audio**. Antes de desconectar el transmisor y volverlo a conectar, cierre primero la ficha **Audio**.
- Para desactivar temporalmente la transmisión de audio a través del UWL-1 y emitir sonido desde los altavoces integrados del PC, en la sección **Reproducción de sonido**, seleccione el **Dispositivo predeterminado** que se utiliza cuando el transmisor no está conectado al PC. Para volver a utilizar el UWL-1, seleccione los **C-Media USB Headphone Set**.

# <span id="page-39-0"></span>**Especificaciones**

# ■ **Transmisor USB digital inalámbrico (UTX-1)**

**Formato de conexión**: Universal Serial Bus 1.1 **Frecuencia de transmisión**: Banda 2.4 GHz (2412 MHz–2462 MHz, 1–11 ch) **Alimentación**: USB **Consumo actual**: 360 mA **Dimensiones (Anchura x Altura x Profundidad)**: 3,4" x 0,5" x 1,1" (86,5 x 13,0 x 28,5 mm) **Peso**: 0,7 oz. (20 g)

# ■ **Receptor digital inalámbrico (RX-1)**

**Respuesta de frecuencia:** 0.3 Hz–20 kHz (+0/–0.5 dB, salida de línea) **Relación S/N**: 100 dB (filtro A, salida de línea) **Nivel de salida de línea**: 2,0 Vrms **Jacks de salida**: digital óptica, mini-jack analógico (3,5 mm estéreo) **Alimentación**: DC 5V (adaptador de CA incluido o cable de alimentación de DC específico) **Consumo eléctrico**: 1.6 W **Consumo en Standby**: 0.8 W **Dimensiones (Anchura x Altura x Profundidad)**: 3,6" x 1,2" x 4" (91,0 x 29,5 x 102,0 mm) **Peso**: 5 oz. (140 g)

Las especificaciones están sujetas a cambio sin previo aviso.

# **ONKYO CORPORATION**

Sales & Product Planning Div. : 2-1, Nisshin-cho, Neyagawa-shi, OSAKA 572-8540, JAPAN Tel: 072-831-8023 Fax: 072-831-8124

#### **ONKYO U.S.A. CORPORATION**

18 Park Way, Upper Saddle River, N.J. 07458, U.S.A. Tel: 201-785-2600 Fax: 201-785-2650 http://www.us.onkyo.com/

#### **ONKYO EUROPE ELECTRONICS GmbH**

Liegnitzerstrasse 6, 82194 Groebenzell, GERMANY Tel: +49-8142-4401-0 Fax: +49-8142-4401-555 http://www.eu.onkyo.com/

#### **ONKYO EUROPE UK Office**

Suite 1, Gregories Court, Gregories Road, Beaconsfield, Buckinghamshire, HP9 1HQ UNITED KINGDOM Tel: +44-(0)1494-681515 Fax: +44(0)-1494-680452

#### **ONKYO CHINA LIMITED**

Unit 1&12, 9/F, Ever Gain PlazaTower 1, 88, Container Port Road, Kwai Chung, N.T., HONG KONG Tel: 852-2429-3118 Fax: 852-2428-9039 http://www.ch.onkyo.com/

Printed in Japan I0609-1

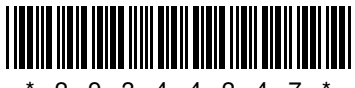

Es-20 SN 29344247 (C) Copyright 2004 ONKYO CORPORATION Japan. All rights reserved.  $\begin{array}{cccc} \hline \text{1} & \text{2} & \text{3} & \text{4} & \text{4} & \text{2} & \text{4} \\ \text{2} & \text{3} & \text{4} & \text{4} & \text{2} & \text{4} \end{array}$ 

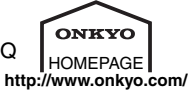

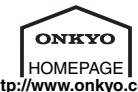

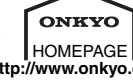